## **Inhaltsverzeichnis**

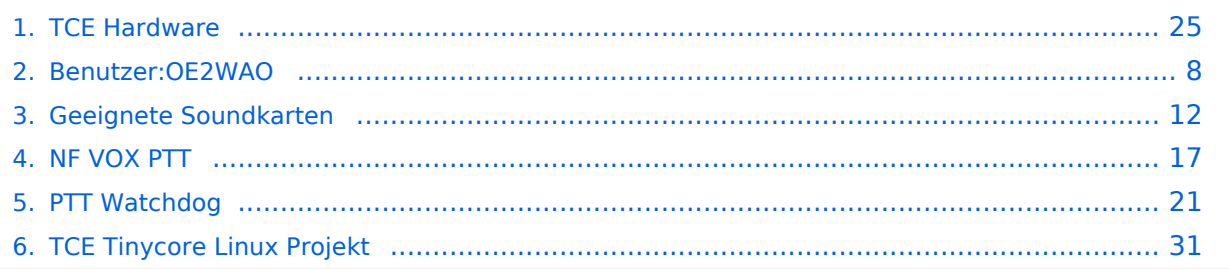

## **TCE Hardware**

[Versionsgeschichte interaktiv durchsuchen](https://wiki.oevsv.at) [VisuellWikitext](https://wiki.oevsv.at)

#### **[Version vom 16. Oktober 2014, 12:25 Uhr](#page-24-0) [\(Quelltext anzeigen\)](#page-24-0)** [OE2WAO](#page-7-0) ([Diskussion](https://wiki.oevsv.at/w/index.php?title=Benutzer_Diskussion:OE2WAO&action=view) | [Beiträge](https://wiki.oevsv.at/wiki/Spezial:Beitr%C3%A4ge/OE2WAO))  $K (\rightarrow PC)$ [← Zum vorherigen Versionsunterschied](#page-24-0)

**[Aktuelle Version vom 7. Mai 2022, 10:36](#page-24-0)  [Uhr](#page-24-0) [\(Quelltext anzeigen](#page-24-0))** [OE2WAO](#page-7-0) [\(Diskussion](https://wiki.oevsv.at/w/index.php?title=Benutzer_Diskussion:OE2WAO&action=view) | [Beiträge\)](https://wiki.oevsv.at/wiki/Spezial:Beitr%C3%A4ge/OE2WAO) K [Markierung](https://wiki.oevsv.at/wiki/Spezial:Markierungen): [Visuelle Bearbeitung](https://wiki.oevsv.at/w/index.php?title=Project:VisualEditor&action=view)

(10 dazwischenliegende Versionen desselben Benutzers werden nicht angezeigt)

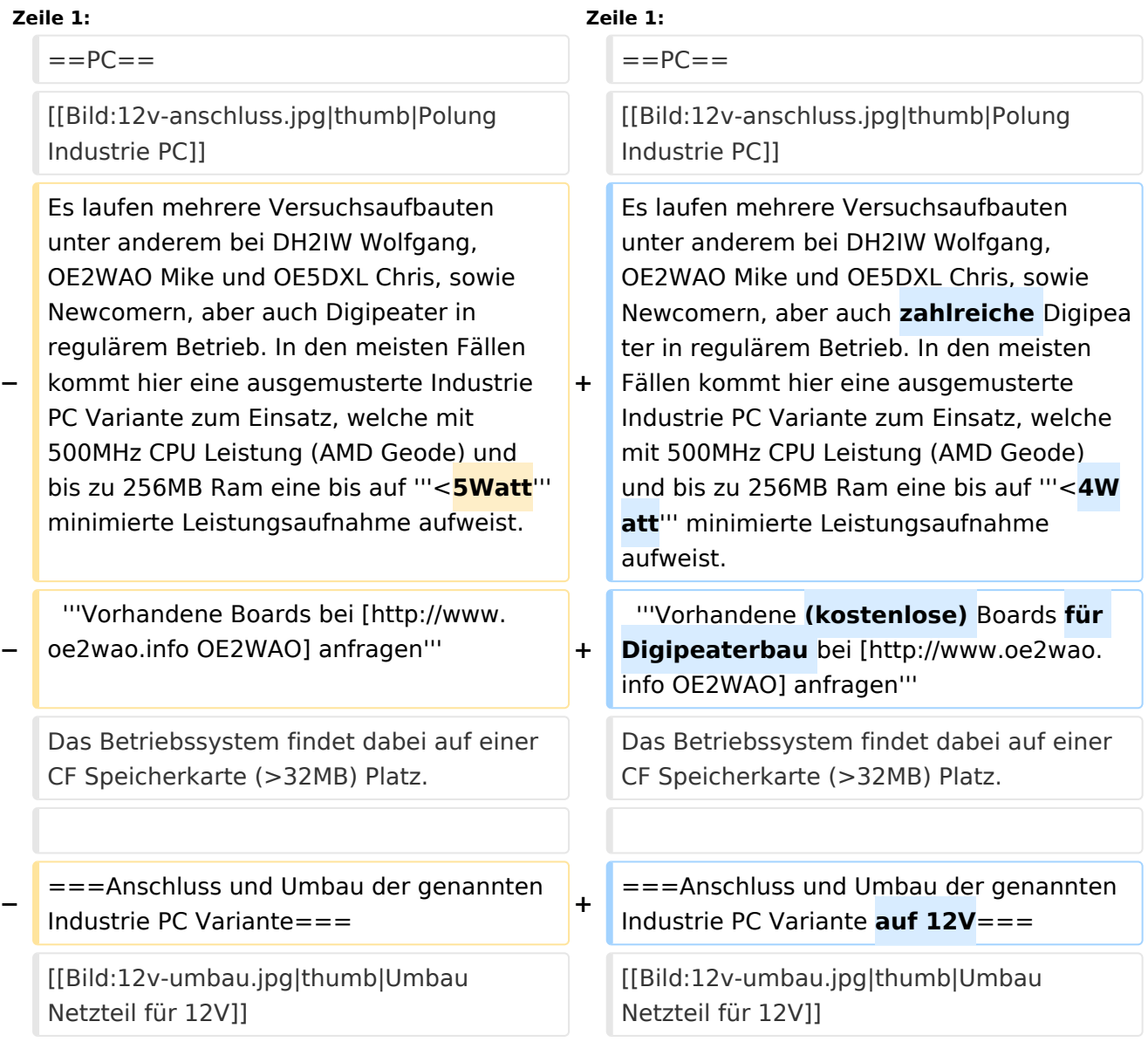

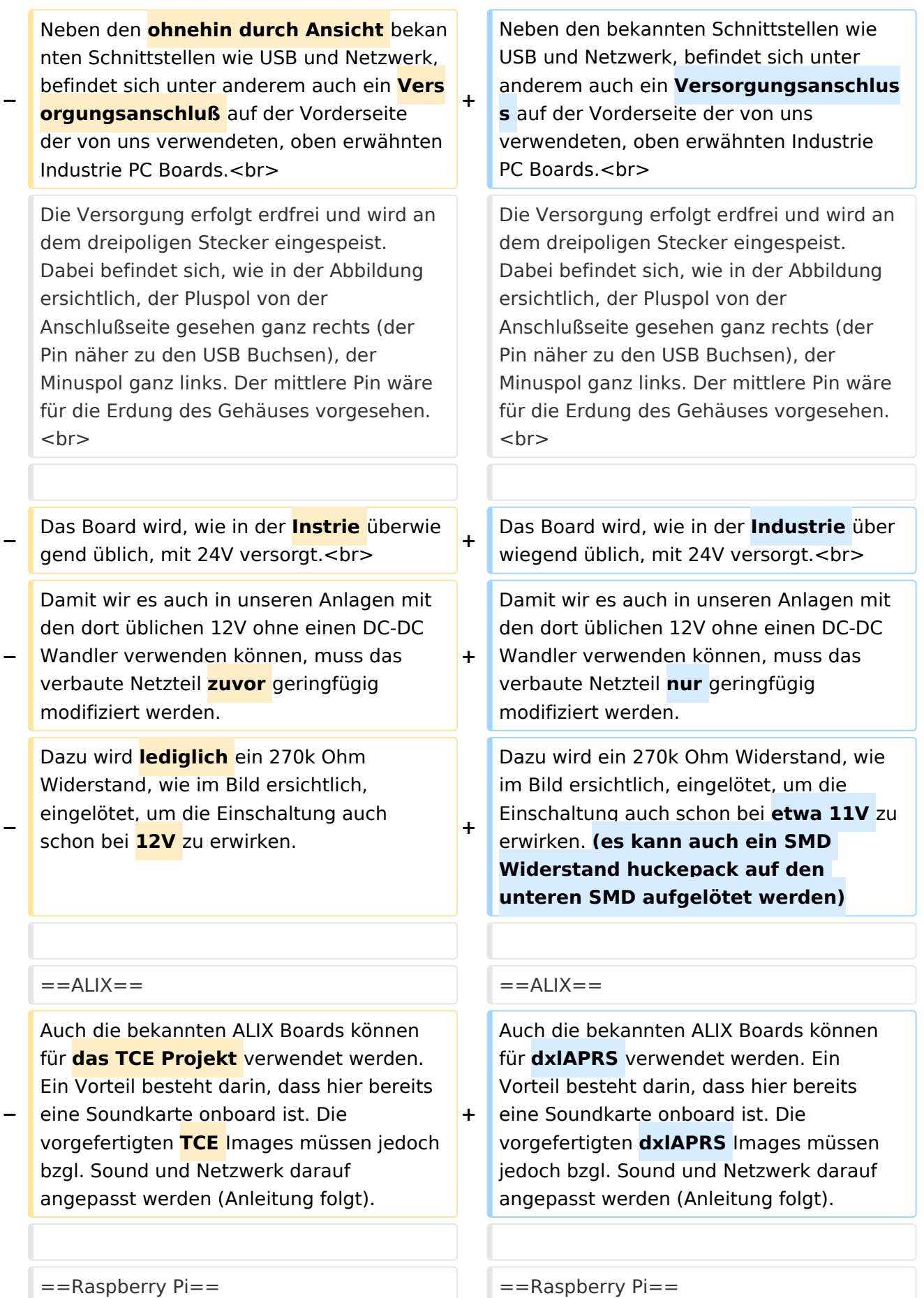

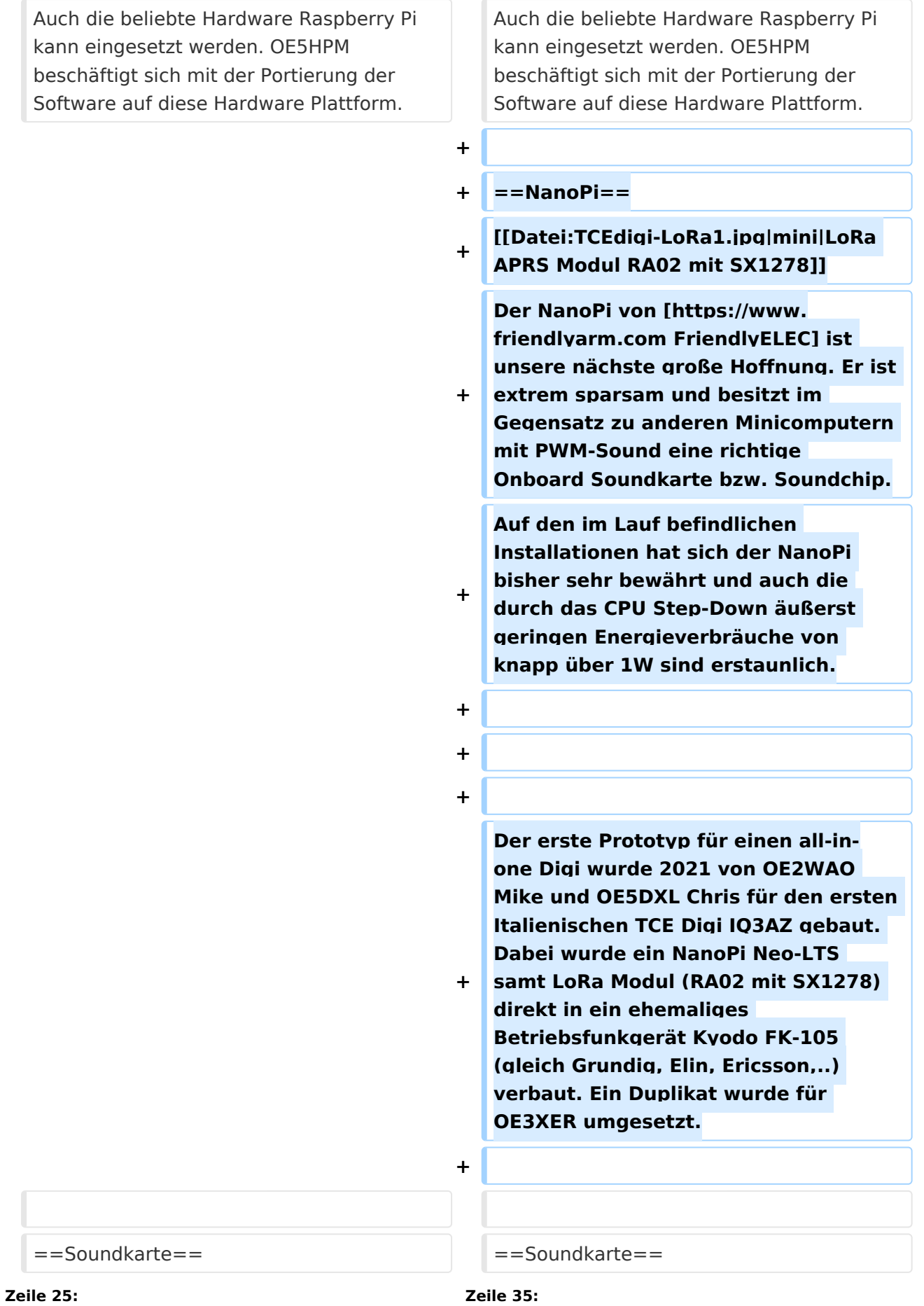

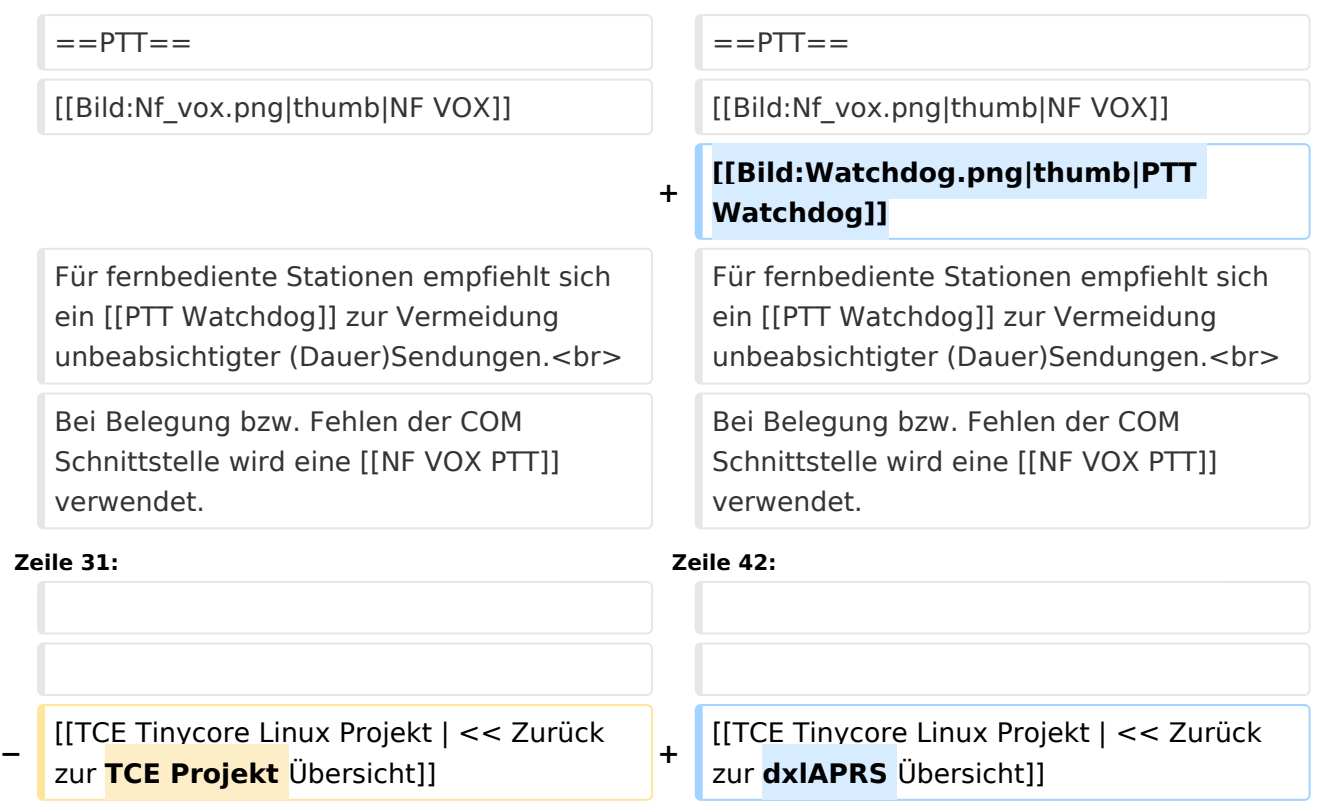

## Aktuelle Version vom 7. Mai 2022, 10:36 Uhr

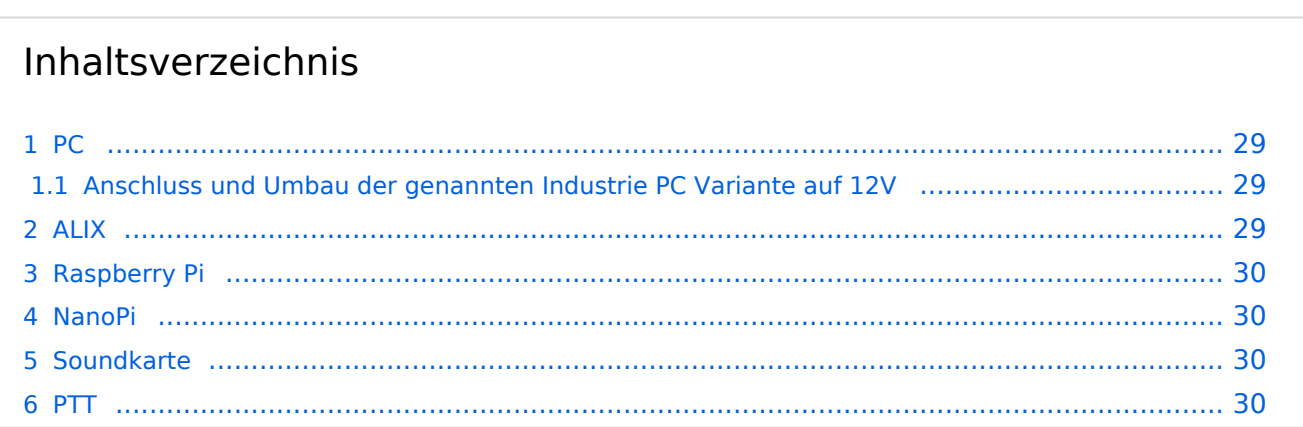

## **PC**

Es laufen mehrere Versuchsaufbauten unter anderem bei DH2IW Wolfgang, OE2WAO Mike und OE5DXL Chris, sowie Newcomern, aber auch zahlreiche Digipeater in regulärem Betrieb. In den meisten Fällen kommt hier eine ausgemusterte Industrie PC Variante zum Einsatz, welche mit 500MHz CPU Leistung (AMD Geode) und bis zu 256MB Ram eine bis auf **<4Watt** minimierte Leistungsaufnahme aufweist.

**Vorhandene (kostenlose) Boards für Digipeaterbau bei [OE2WAO](http://www.oe2wao.info) anfragen**

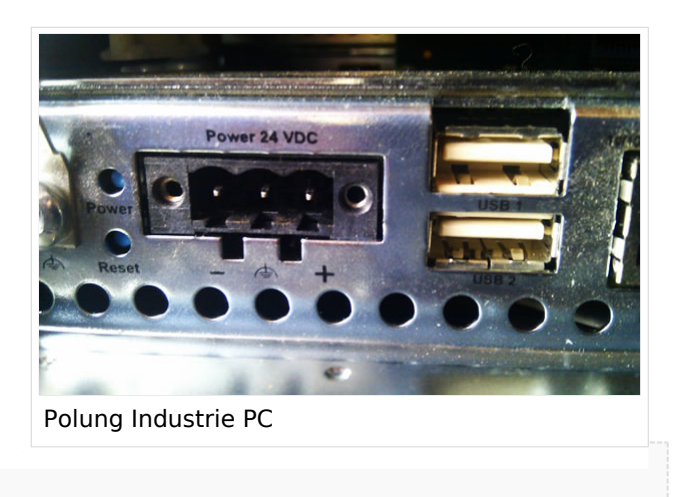

Das Betriebssystem findet dabei auf einer CF Speicherkarte (>32MB) Platz.

## **Anschluss und Umbau der genannten Industrie PC Variante auf 12V**

Neben den bekannten Schnittstellen wie USB und Netzwerk, befindet sich unter anderem auch ein Versorgungsanschluss auf der Vorderseite der von uns verwendeten, oben erwähnten Industrie PC Boards.

Die Versorgung erfolgt erdfrei und wird an dem dreipoligen Stecker eingespeist. Dabei befindet sich, wie in der Abbildung ersichtlich, der Pluspol von der Anschlußseite gesehen ganz rechts (der Pin näher zu den USB Buchsen), der Minuspol ganz links. Der mittlere Pin wäre für die Erdung des Gehäuses vorgesehen.

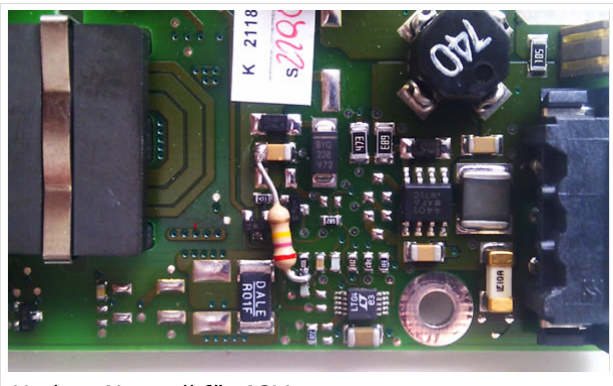

Umbau Netzteil für 12V

Das Board wird, wie in der Industrie überwiegend üblich, mit 24V versorgt.

Damit wir es auch in unseren Anlagen mit den dort üblichen 12V ohne einen DC-DC Wandler verwenden können, muss das verbaute Netzteil nur geringfügig modifiziert werden. Dazu wird ein 270k Ohm Widerstand, wie im Bild ersichtlich, eingelötet, um die Einschaltung auch schon bei etwa 11V zu erwirken. (es kann auch ein SMD Widerstand huckepack auf den unteren SMD aufgelötet werden)

## ALIX

Auch die bekannten ALIX Boards können für dxlAPRS verwendet werden. Ein Vorteil besteht darin, dass hier bereits eine Soundkarte onboard ist. Die vorgefertigten dxlAPRS Images müssen jedoch bzgl. Sound und Netzwerk darauf angepasst werden (Anleitung folgt).

## Raspberry Pi

Auch die beliebte Hardware Raspberry Pi kann eingesetzt werden. OE5HPM beschäftigt sich mit der Portierung der Software auf diese Hardware Plattform.

## NanoPi

Der NanoPi von [FriendlyELEC](https://www.friendlyarm.com) ist unsere nächste große Hoffnung. Er ist extrem sparsam und besitzt im Gegensatz zu anderen Minicomputern mit PWM-Sound eine richtige Onboard Soundkarte bzw. Soundchip. Auf den im Lauf befindlichen Installationen hat sich der NanoPi bisher sehr bewährt und auch die durch das CPU Step-Down äußerst geringen Energieverbräuche von knapp über 1W sind erstaunlich.

Der erste Prototyp für einen all-in-one Digi wurde 2021 von OE2WAO Mike und OE5DXL Chris für den ersten Italienischen TCE Digi IQ3AZ gebaut. Dabei wurde ein NanoPi Neo-LTS samt LoRa Modul (RA02 mit SX1278) direkt in ein ehemaliges Betriebsfunkgerät Kyodo FK-105 (gleich Grundig, Elin, Ericsson,..) verbaut. Ein Duplikat wurde für OE3XER umgesetzt.

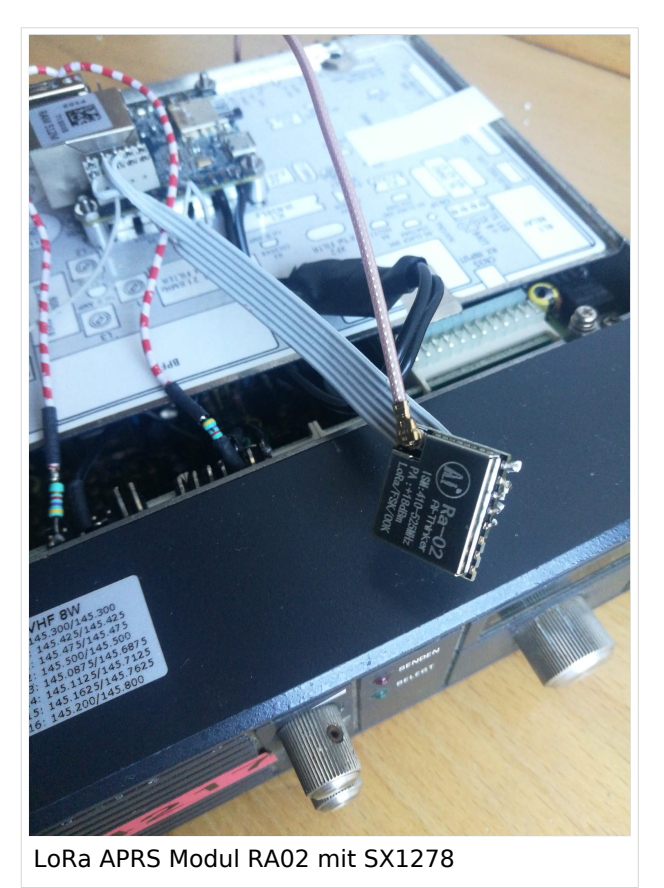

## **Soundkarte**

Als Soundkarte für AFSK Betriebsarten wird, wenn keine Onboard Version verfügbar ist, eine externe USB Variante verwendet. Darauf zu achten ist, dass bei mehreren geplanten Kanälen, die Soundkarte über Stereo Anschlüsse verfügt, beim Ein- sowie Ausgang. Geeignete Karten lassen sich derzeit meist daran erkennen, dass sie über 3 Anschlüsse verfügen (Mikrofon, Line-In, Lautsprecher). Siehe [geeignete Soundkarten](#page-11-0).

### PTT

Für fernbediente Stationen empfiehlt sich ein [PTT Watchdog](#page-20-0) zur Vermeidung unbeabsichtigter (Dauer)Sendungen.

Bei Belegung bzw. Fehlen der COM Schnittstelle wird eine [NF VOX PTT](#page-16-0) verwendet.

#### [<< Zurück zur dxlAPRS Übersicht](#page-30-0)

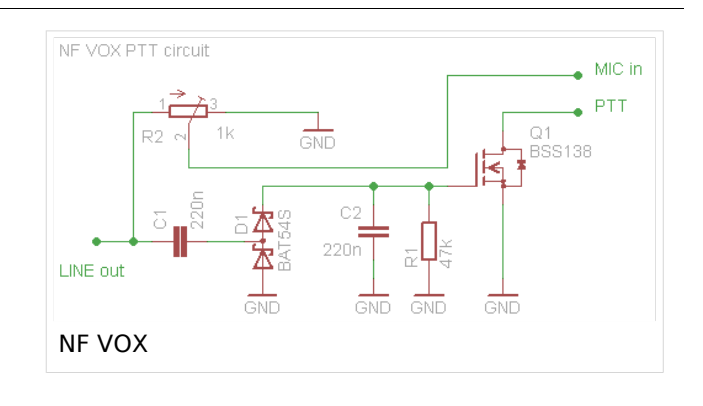

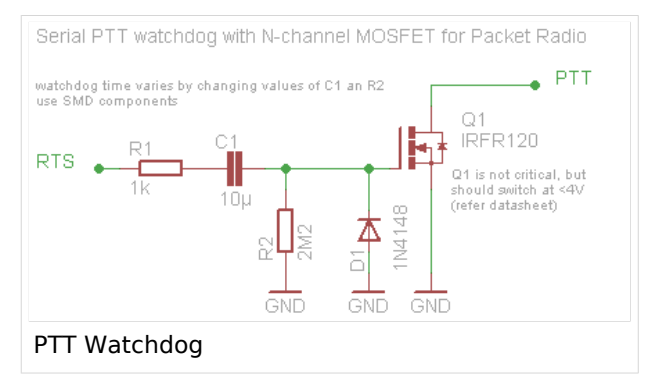

## <span id="page-7-0"></span>**TCE Hardware und Benutzer:OE2WAO: Unterschied zwischen den Seiten**

[VisuellWikitext](https://wiki.oevsv.at)

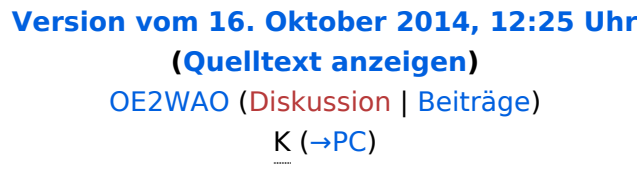

#### **[Aktuelle Version vom 9. August 2020, 23:](#page-7-0) [41 Uhr](#page-7-0) [\(Quelltext anzeigen\)](#page-7-0)** [OE2WAO](#page-7-0) [\(Diskussion](https://wiki.oevsv.at/w/index.php?title=Benutzer_Diskussion:OE2WAO&action=view) | [Beiträge\)](https://wiki.oevsv.at/wiki/Spezial:Beitr%C3%A4ge/OE2WAO)

(Die Seite wurde neu angelegt: "https://oe2wao.info")

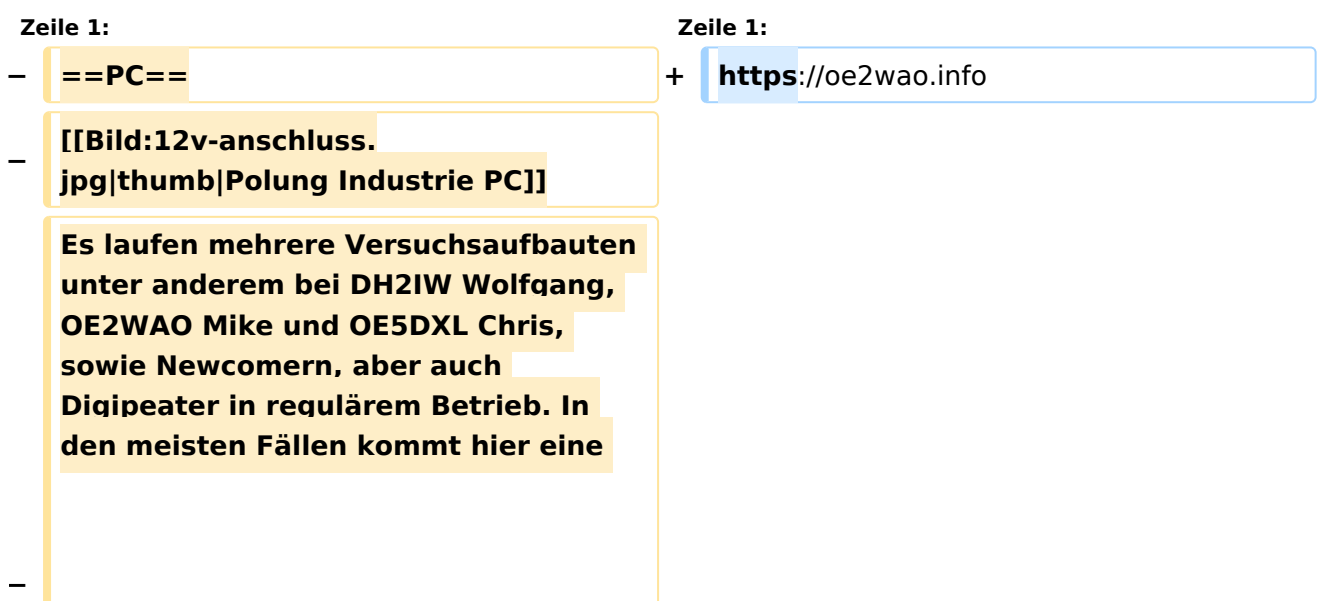

TCE Hardware

**ausgemusterte Industrie PC Variante zum Einsatz, welche mit 500MHz CPU Leistung (AMD Geode) und bis zu 256MB Ram eine bis auf '''<5Watt''' minimierte Leistungsaufnahme aufweist.**

 **'''Vorhandene Boards bei [http**://**www.** oe2wao.info **OE2WAO] anfragen'''**

**Das Betriebssystem findet dabei auf einer CF Speicherkarte (>32MB) Platz.**

**−**

**−**

**−**

**−**

**−**

**− ===Anschluss und Umbau der genannten Industrie PC Variante===**

**[[Bild:12v-umbau.jpg|thumb|Umbau Netzteil für 12V]]**

**Neben den ohnehin durch Ansicht bekannten Schnittstellen wie USB und Netzwerk, befindet sich unter anderem auch ein** 

**Versorgungsanschluß auf der Vorderseite der von uns verwendeten, oben erwähnten Industrie PC Boards.<br>**

**Die Versorgung erfolgt erdfrei und wird an dem dreipoligen Stecker eingespeist. Dabei befindet sich, wie in der Abbildung ersichtlich, der Pluspol von der Anschlußseite gesehen ganz rechts (der Pin näher zu den USB Buchsen), der Minuspol ganz links. Der mittlere Pin wäre für die Erdung des Gehäuses vorgesehen. <br>**

**−**

**−**

**−**

**Das Board wird, wie in der Instrie überwiegend üblich, mit 24V versorgt. <br>**

**Damit wir es auch in unseren Anlagen mit den dort üblichen 12V ohne einen DC-DC Wandler verwenden können,** 

**− muss das verbaute Netzteil zuvor geringfügig modifiziert werden.**

**− Dazu wird lediglich ein 270k Ohm Widerstand, wie im Bild ersichtlich, eingelötet, um die Einschaltung auch schon bei 12V zu erwirken.**

```
−
```
#### **− ==ALIX==**

**Auch die bekannten ALIX Boards können für das TCE Projekt verwendet werden. Ein Vorteil besteht darin, dass hier bereits eine** 

**− Soundkarte onboard ist. Die vorgefertigten TCE Images müssen jedoch bzgl. Sound und Netzwerk darauf angepasst werden (Anleitung folgt).**

#### **−**

#### **− ==Raspberry Pi==**

**Auch die beliebte Hardware Raspberry Pi kann eingesetzt werden. OE5HPM beschäftigt sich mit der** 

**− Portierung der Software auf diese Hardware Plattform.**

**−**

**−**

#### **− ==Soundkarte==**

**Als Soundkarte für AFSK Betriebsarten wird, wenn keine Onboard Version verfügbar ist, eine externe USB Variante verwendet. Darauf zu achten ist, dass bei mehreren geplanten Kanälen, die Soundkarte über Stereo Anschlüsse verfügt, beim Ein- sowie Ausgang.** 

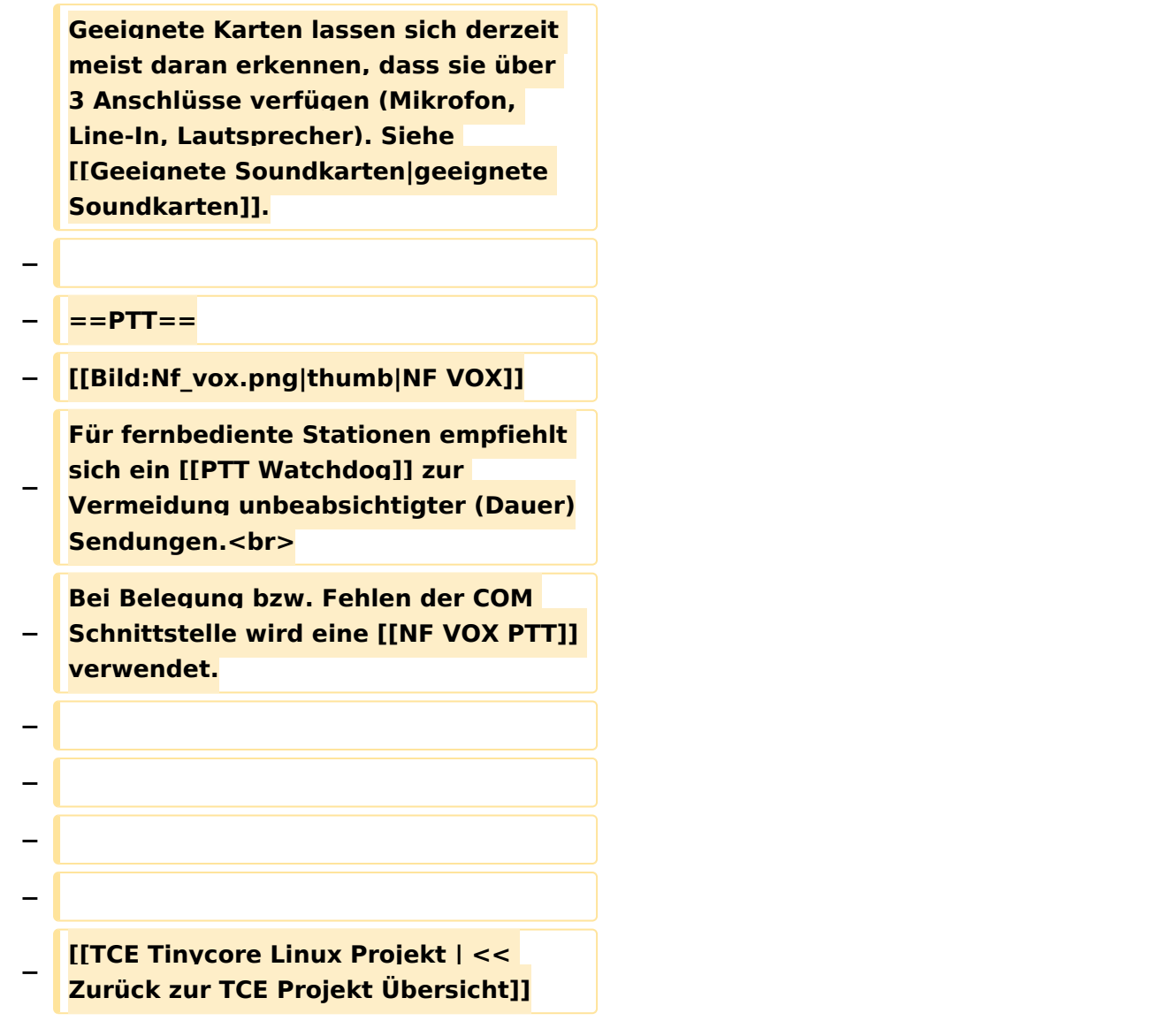

## Aktuelle Version vom 9. August 2020, 23:41 Uhr

<https://oe2wao.info>

## <span id="page-11-0"></span>**TCE Hardware und Geeignete Soundkarten: Unterschied zwischen den Seiten**

#### [VisuellWikitext](https://wiki.oevsv.at)

**[Version vom 16. Oktober 2014, 12:25 Uhr](#page-24-0) [\(Quelltext anzeigen\)](#page-24-0)** [OE2WAO](#page-7-0) ([Diskussion](https://wiki.oevsv.at/w/index.php?title=Benutzer_Diskussion:OE2WAO&action=view) | [Beiträge](https://wiki.oevsv.at/wiki/Spezial:Beitr%C3%A4ge/OE2WAO))  $K$  ( $\rightarrow$ PC)

**[Aktuelle Version vom 19. September](#page-11-0)  [2014, 15:15 Uhr](#page-11-0) ([Quelltext anzeigen](#page-11-0))** [OE2LSP](https://wiki.oevsv.at/wiki/Benutzer:OE2LSP) ([Diskussion](https://wiki.oevsv.at/w/index.php?title=Benutzer_Diskussion:OE2LSP&action=view) | [Beiträge\)](https://wiki.oevsv.at/wiki/Spezial:Beitr%C3%A4ge/OE2LSP) [\(→Einkanal Karten \(Mono\)\)](#page-14-0)

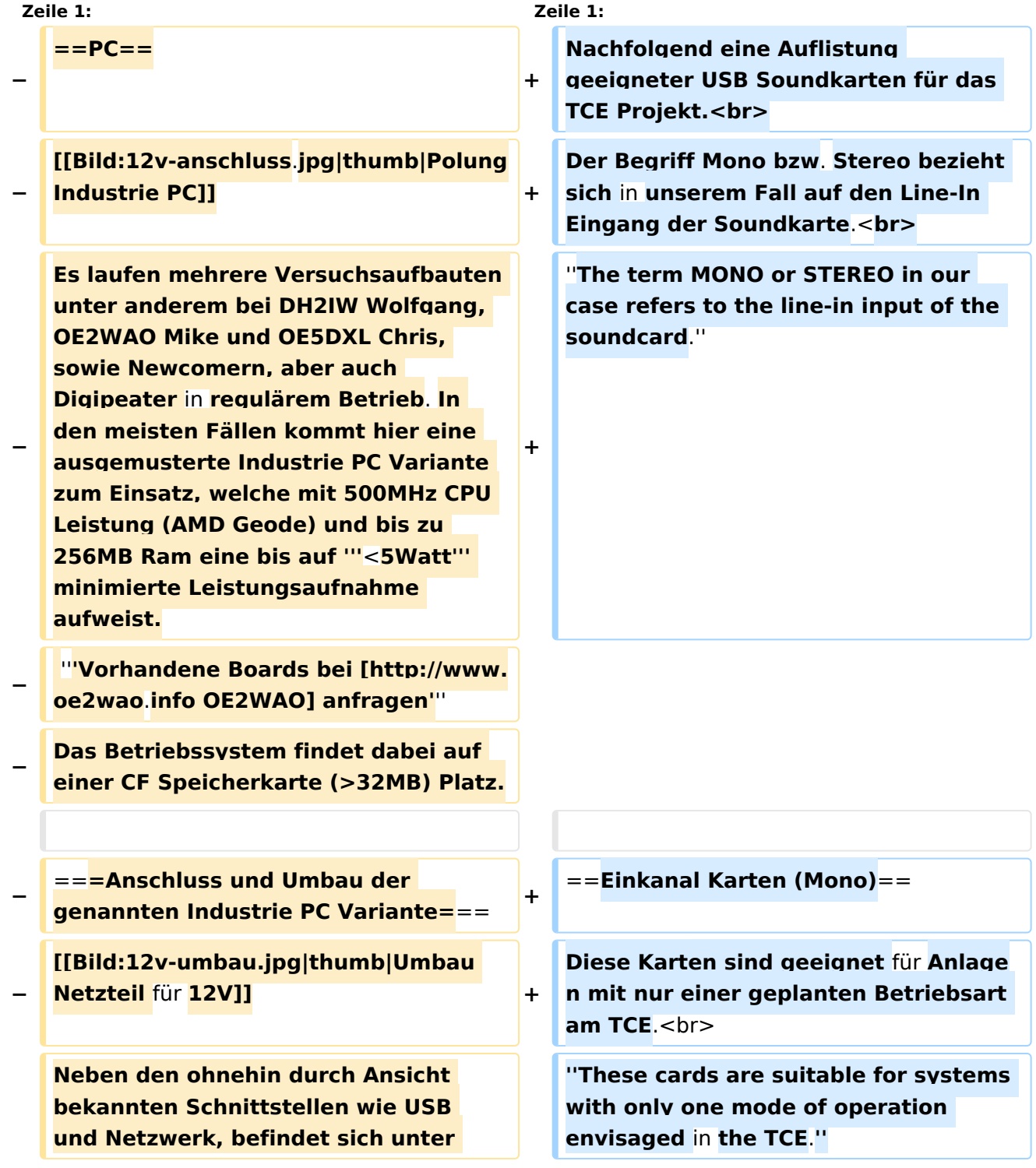

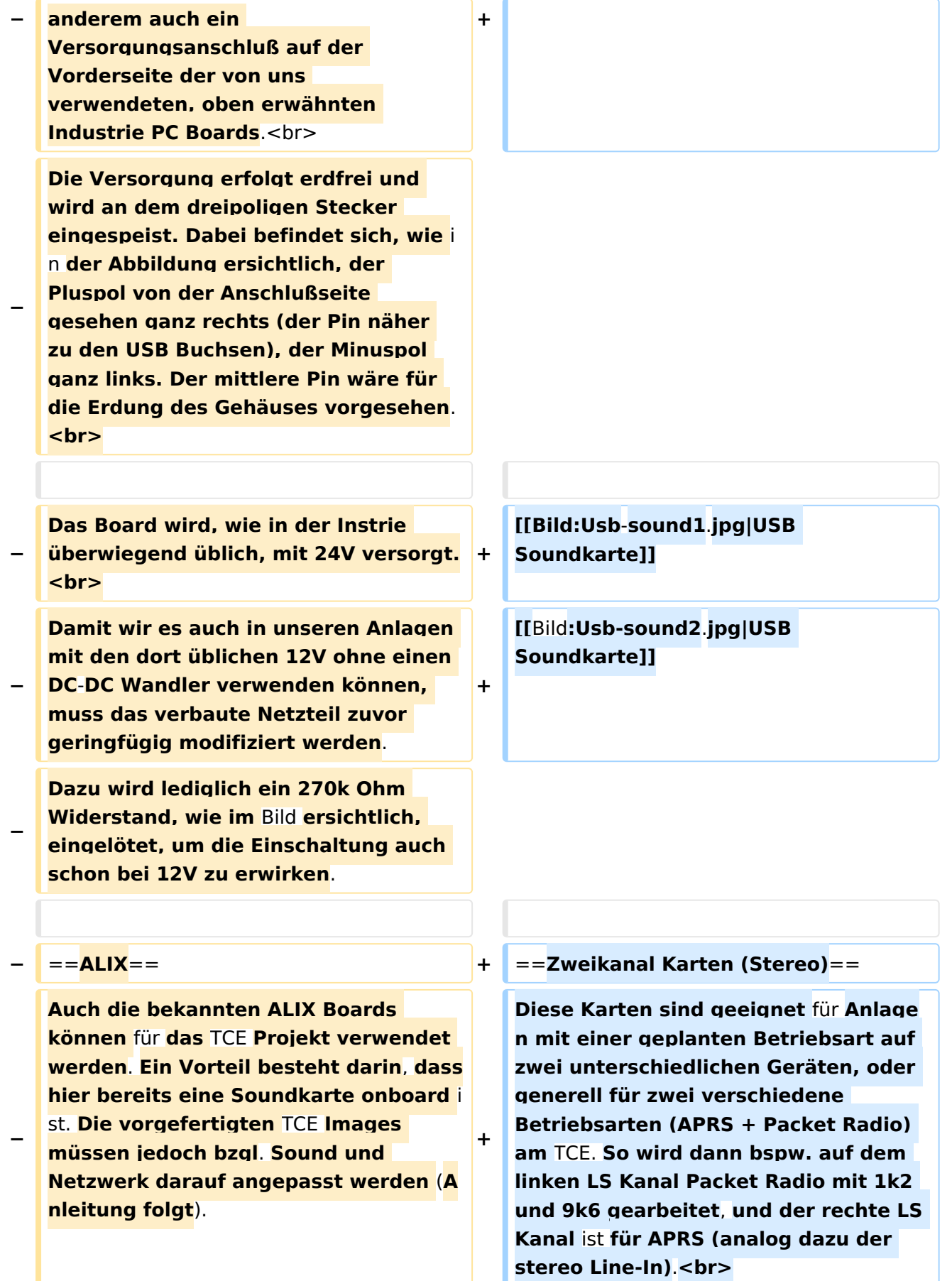

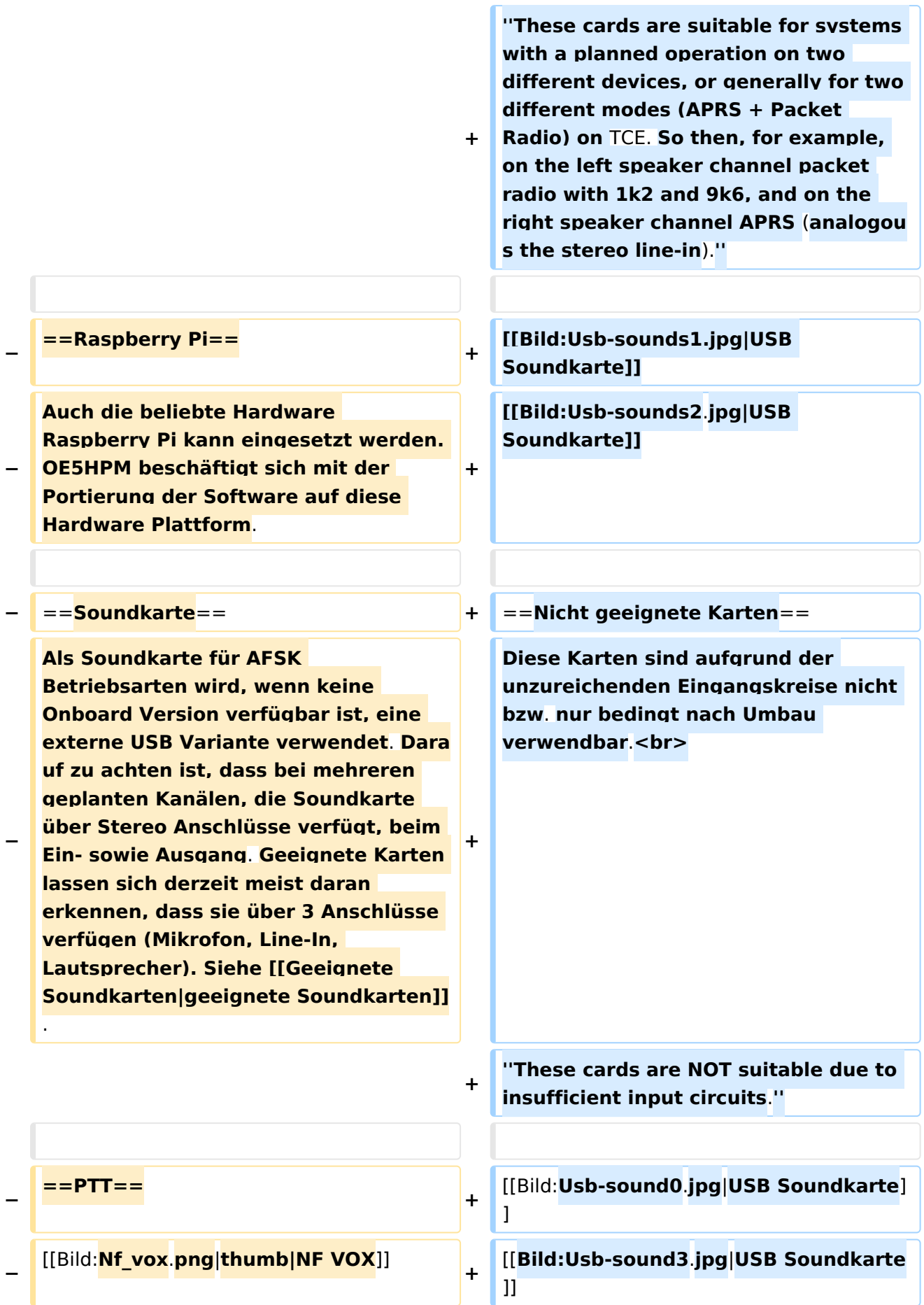

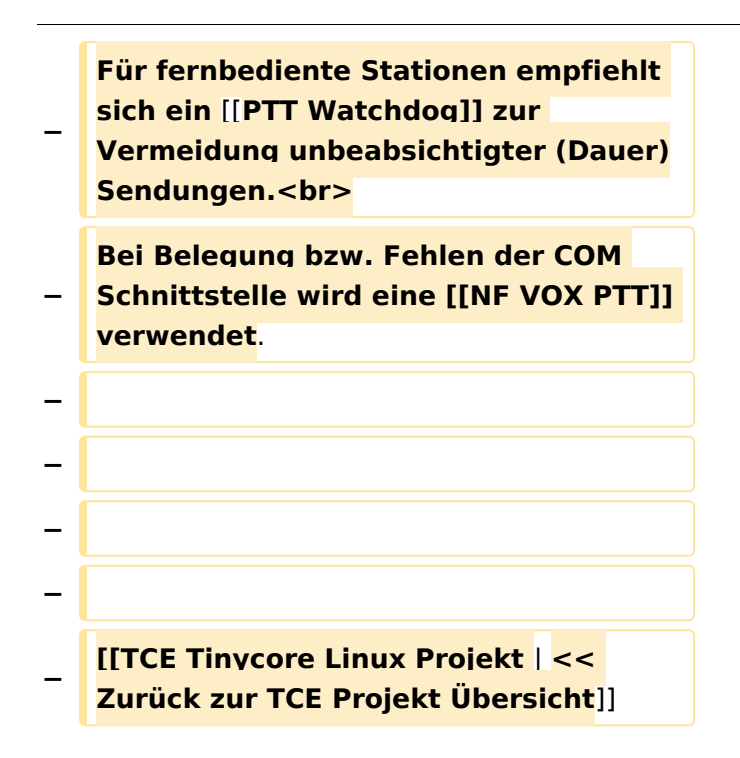

## Aktuelle Version vom 19. September 2014, 15:15 Uhr

Nachfolgend eine Auflistung geeigneter USB Soundkarten für das TCE Projekt. Der Begriff Mono bzw. Stereo bezieht sich in unserem Fall auf den Line-In Eingang der Soundkarte.

*The term MONO or STEREO in our case refers to the line-in input of the soundcard.*

## <span id="page-14-0"></span>Einkanal Karten (Mono)

Diese Karten sind geeignet für Anlagen mit nur einer geplanten Betriebsart am TCE. *These cards are suitable for systems with only one mode of operation envisaged in the TCE.*

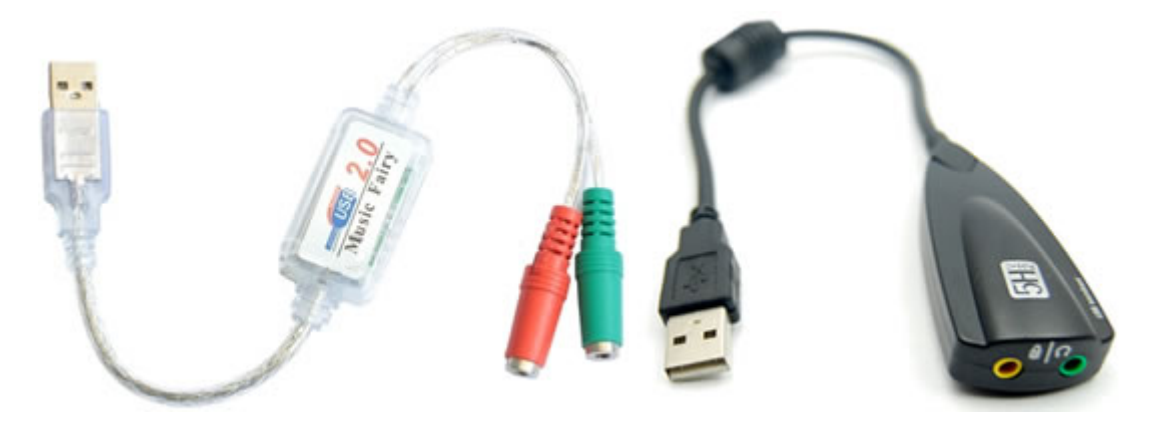

## Zweikanal Karten (Stereo)

Diese Karten sind geeignet für Anlagen mit einer geplanten Betriebsart auf zwei unterschiedlichen Geräten, oder generell für zwei verschiedene Betriebsarten (APRS + Packet Radio) am TCE. So wird dann bspw. auf dem linken LS Kanal Packet Radio mit 1k2 und 9k6 gearbeitet, und der rechte LS Kanal ist für APRS (analog dazu der stereo Line-In). *These cards are suitable for systems with a planned operation on two different devices, or generally for two different modes (APRS + Packet Radio) on TCE. So then, for example, on the left speaker channel packet radio with 1k2 and 9k6, and on the right speaker channel APRS (analogous the stereo line-in).*

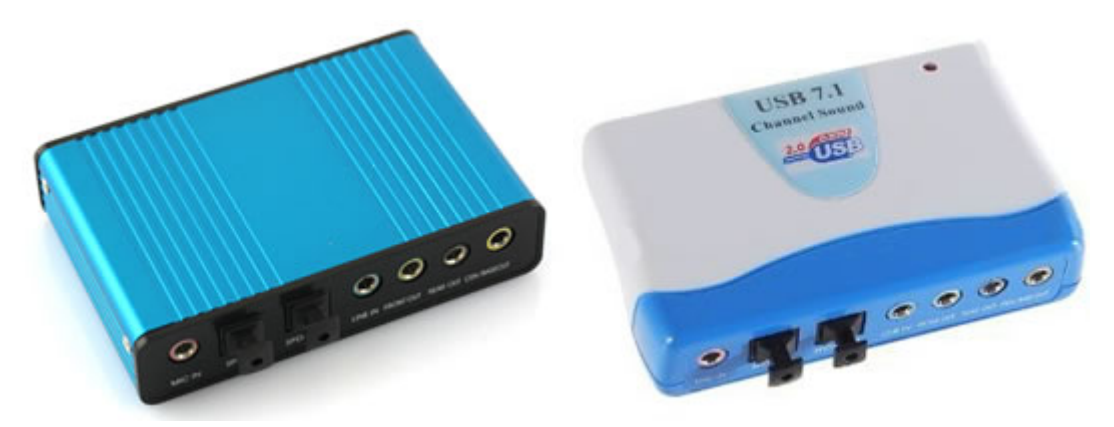

## Nicht geeignete Karten

Diese Karten sind aufgrund der unzureichenden Eingangskreise nicht bzw. nur bedingt nach Umbau verwendbar.

*These cards are NOT suitable due to insufficient input circuits.*

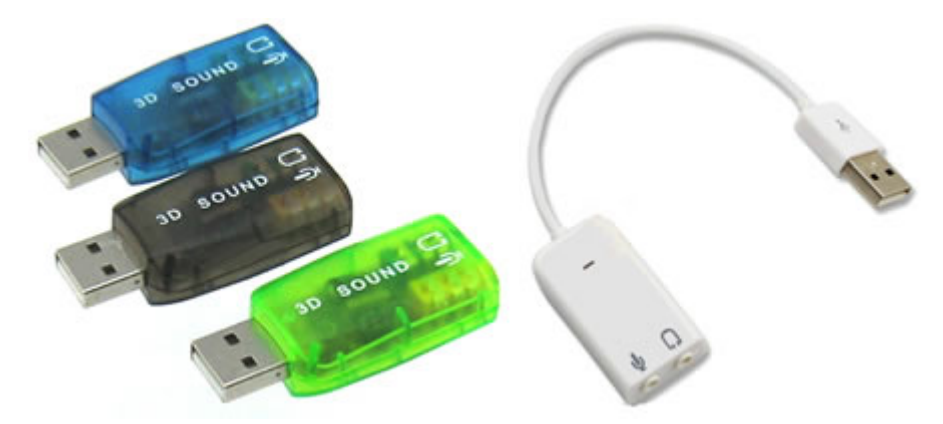

## <span id="page-16-0"></span>**TCE Hardware und NF VOX PTT: Unterschied zwischen den Seiten**

[VisuellWikitext](https://wiki.oevsv.at)

**[Version vom 16. Oktober 2014, 12:25 Uhr](#page-24-0) [\(Quelltext anzeigen\)](#page-24-0)** [OE2WAO](#page-7-0) ([Diskussion](https://wiki.oevsv.at/w/index.php?title=Benutzer_Diskussion:OE2WAO&action=view) | [Beiträge](https://wiki.oevsv.at/wiki/Spezial:Beitr%C3%A4ge/OE2WAO))  $K$  ( $\rightarrow$ PC)

**[Aktuelle Version vom 1. September](#page-16-0)  [2023, 09:54 Uhr](#page-16-0) ([Quelltext anzeigen](#page-16-0))** [OE1VCC](https://wiki.oevsv.at/wiki/Benutzerin:OE1VCC) [\(Diskussion](https://wiki.oevsv.at/w/index.php?title=Benutzerin_Diskussion:OE1VCC&action=view) | [Beiträge](https://wiki.oevsv.at/wiki/Spezial:Beitr%C3%A4ge/OE1VCC)) K [Markierung](https://wiki.oevsv.at/wiki/Spezial:Markierungen): [Visuelle Bearbeitung](https://wiki.oevsv.at/w/index.php?title=Project:VisualEditor&action=view)

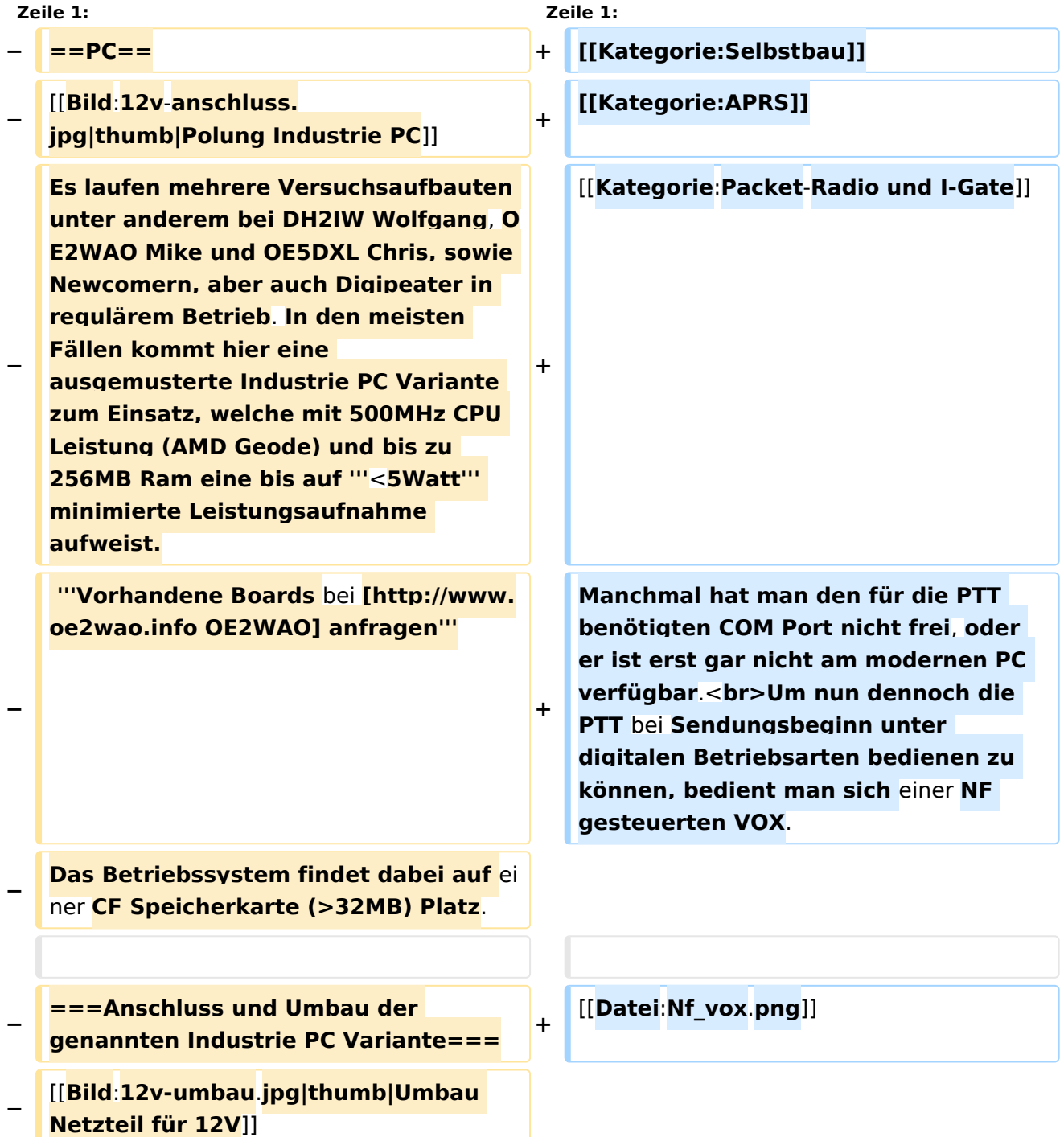

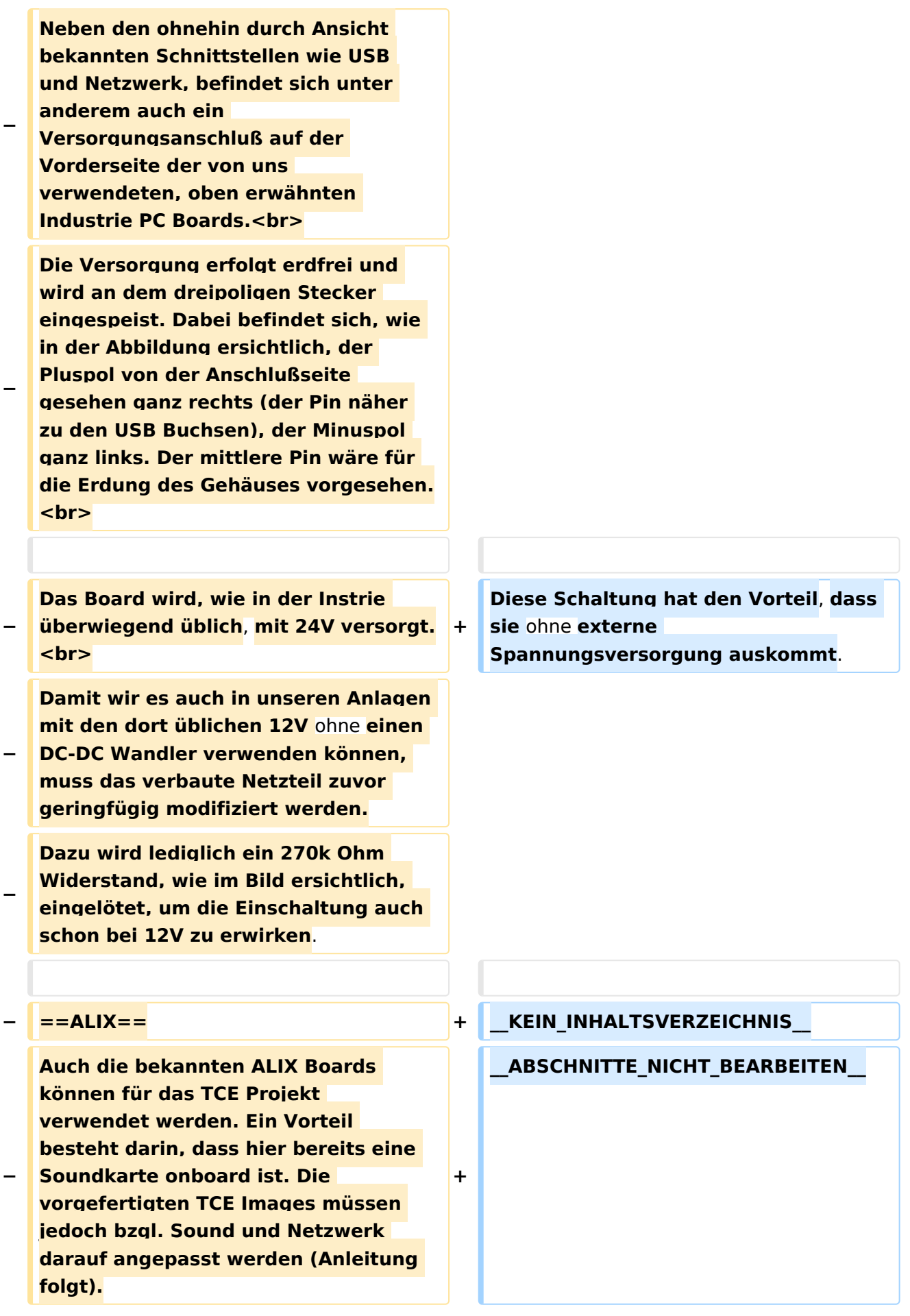

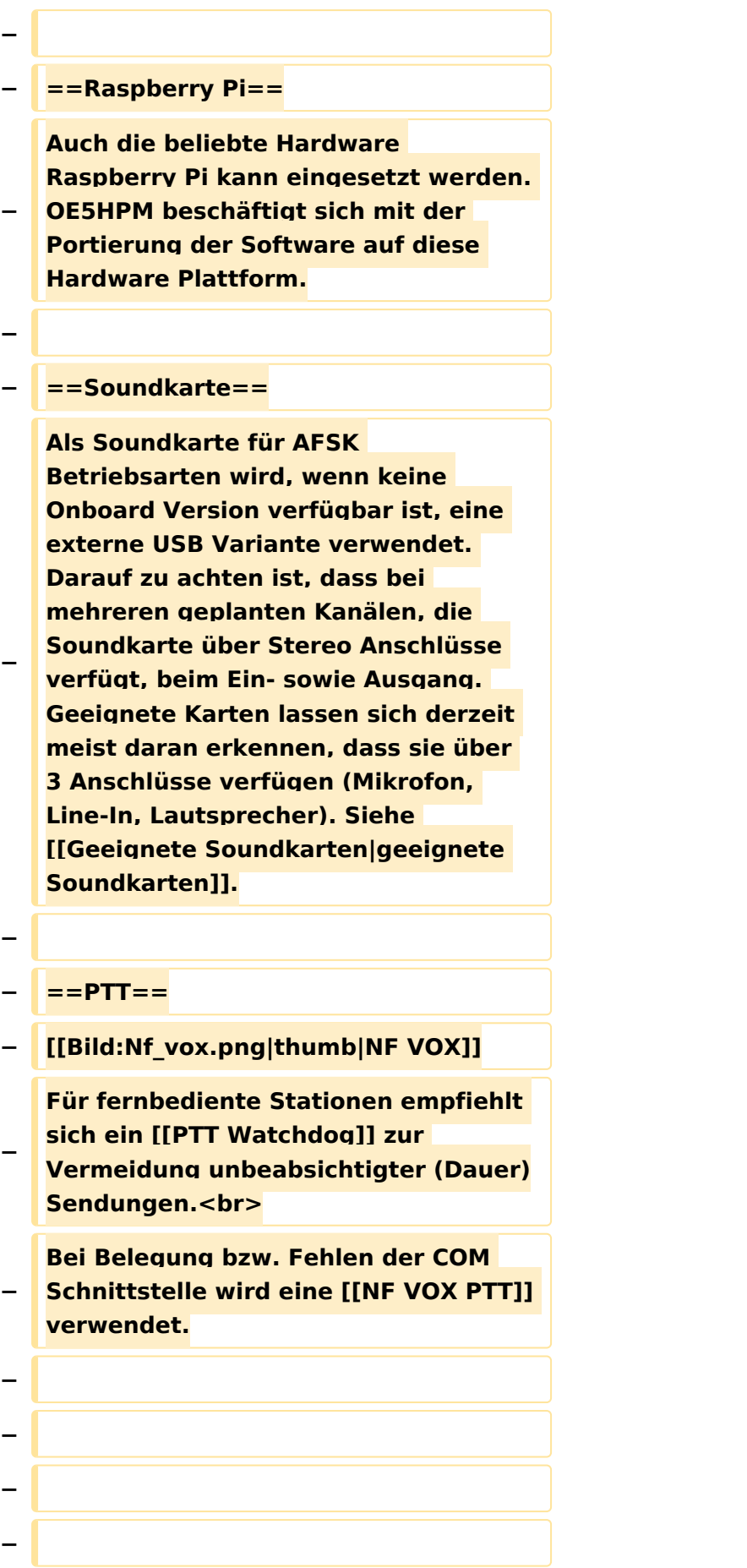

#### **− [[TCE Tinycore Linux Projekt | << Zurück zur TCE Projekt Übersicht]]**

## Aktuelle Version vom 1. September 2023, 09:54 Uhr

Manchmal hat man den für die PTT benötigten COM Port nicht frei, oder er ist erst gar nicht am modernen PC verfügbar.

Um nun dennoch die PTT bei Sendungsbeginn unter digitalen Betriebsarten bedienen zu können, bedient man sich einer NF gesteuerten VOX.

NF VOX PTT circuit

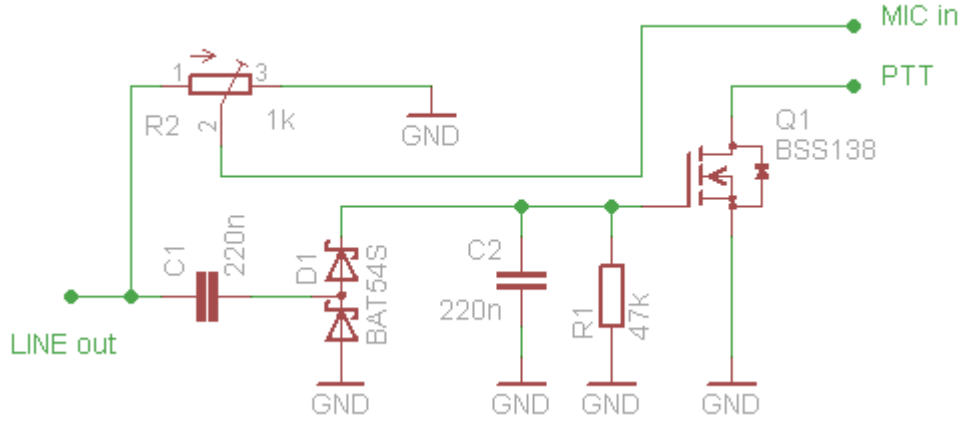

Diese Schaltung hat den Vorteil, dass sie ohne externe Spannungsversorgung auskommt.

## <span id="page-20-0"></span>**TCE Hardware und PTT Watchdog: Unterschied zwischen den Seiten**

#### [VisuellWikitext](https://wiki.oevsv.at)

#### **[Version vom 16. Oktober 2014, 12:25 Uhr](#page-24-0) [\(Quelltext anzeigen\)](#page-24-0)** [OE2WAO](#page-7-0) ([Diskussion](https://wiki.oevsv.at/w/index.php?title=Benutzer_Diskussion:OE2WAO&action=view) | [Beiträge](https://wiki.oevsv.at/wiki/Spezial:Beitr%C3%A4ge/OE2WAO))  $K$  ( $\rightarrow$ PC)

**[Aktuelle Version vom 11. Januar 2014,](#page-20-0)  [20:55 Uhr](#page-20-0) [\(Quelltext anzeigen\)](#page-20-0)** [OE2WAO](#page-7-0) [\(Diskussion](https://wiki.oevsv.at/w/index.php?title=Benutzer_Diskussion:OE2WAO&action=view) | [Beiträge\)](https://wiki.oevsv.at/wiki/Spezial:Beitr%C3%A4ge/OE2WAO)

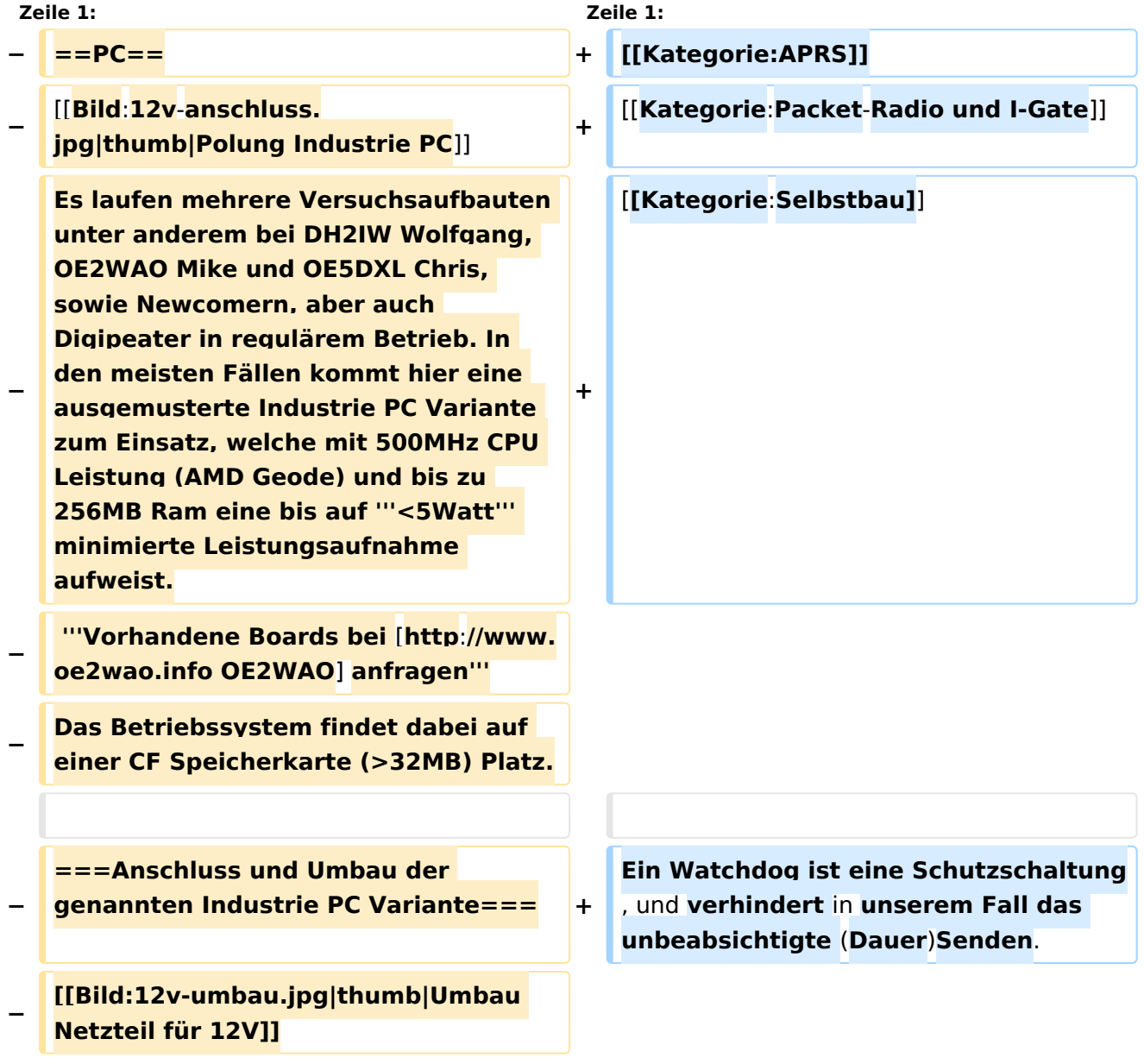

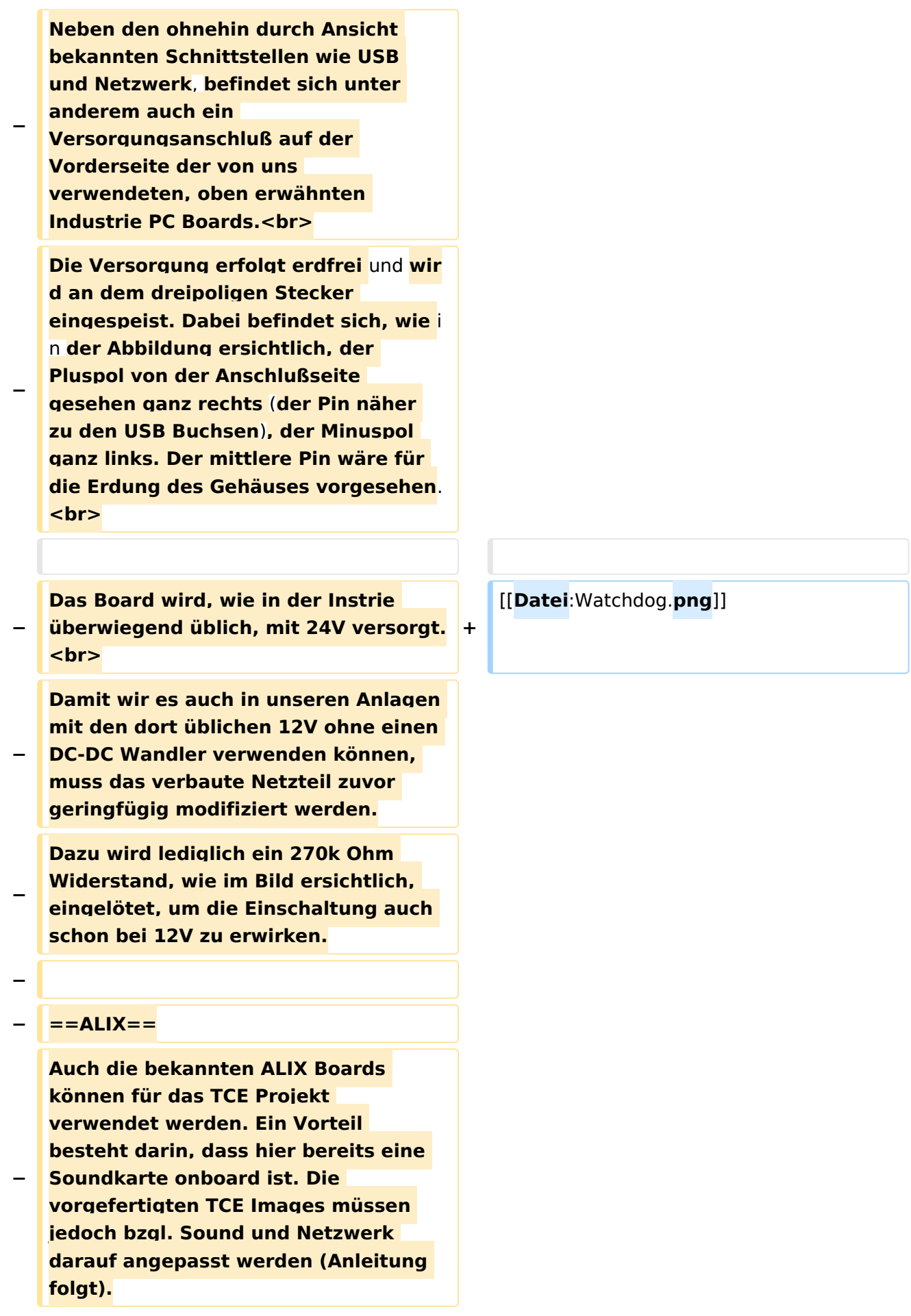

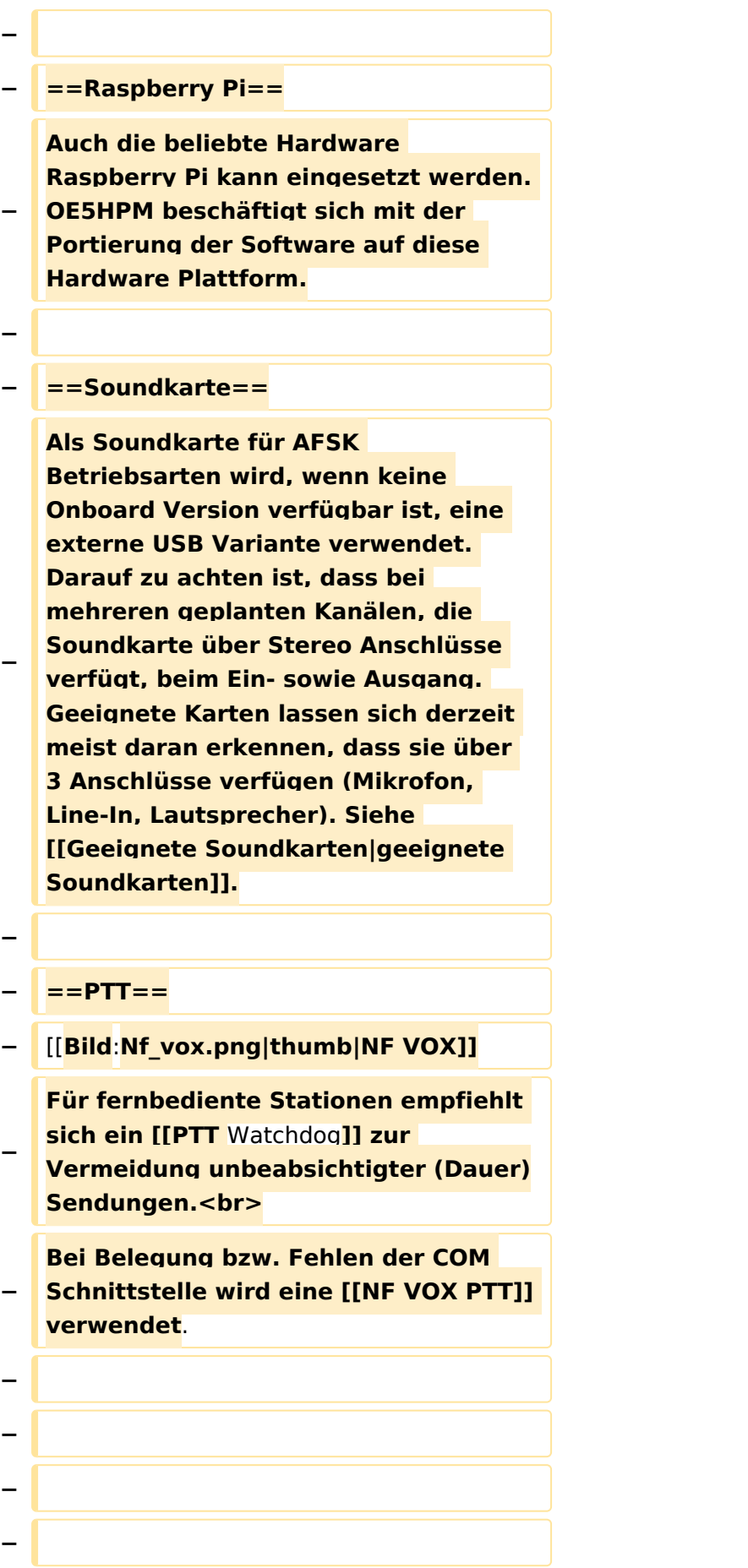

**− [[TCE Tinycore Linux Projekt | << Zurück zur TCE Projekt Übersicht**]]

## Aktuelle Version vom 11. Januar 2014, 20:55 Uhr

Ein Watchdog ist eine Schutzschaltung, und verhindert in unserem Fall das unbeabsichtigte (Dauer)Senden.

Serial PTT watchdog with N-channel MOSFET for Packet Radio

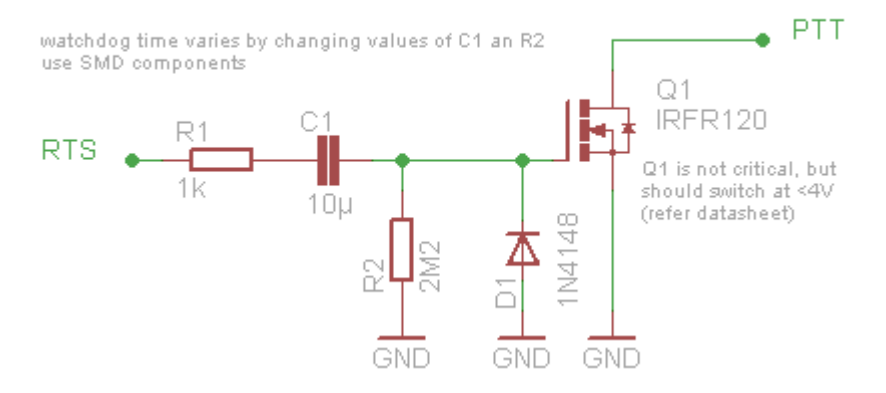

## <span id="page-24-0"></span>**TCE Hardware: Unterschied zwischen den Versionen**

[Versionsgeschichte interaktiv durchsuchen](https://wiki.oevsv.at) [VisuellWikitext](https://wiki.oevsv.at)

**[Version vom 16. Oktober 2014, 12:25 Uhr](#page-24-0) [\(Quelltext anzeigen\)](#page-24-0)** [OE2WAO](#page-7-0) ([Diskussion](https://wiki.oevsv.at/w/index.php?title=Benutzer_Diskussion:OE2WAO&action=view) | [Beiträge](https://wiki.oevsv.at/wiki/Spezial:Beitr%C3%A4ge/OE2WAO))  $K (\rightarrow PC)$ [← Zum vorherigen Versionsunterschied](#page-24-0)

**[Aktuelle Version vom 7. Mai 2022, 10:36](#page-24-0)  [Uhr](#page-24-0) [\(Quelltext anzeigen](#page-24-0))** [OE2WAO](#page-7-0) [\(Diskussion](https://wiki.oevsv.at/w/index.php?title=Benutzer_Diskussion:OE2WAO&action=view) | [Beiträge\)](https://wiki.oevsv.at/wiki/Spezial:Beitr%C3%A4ge/OE2WAO) K [Markierung](https://wiki.oevsv.at/wiki/Spezial:Markierungen): [Visuelle Bearbeitung](https://wiki.oevsv.at/w/index.php?title=Project:VisualEditor&action=view)

(10 dazwischenliegende Versionen desselben Benutzers werden nicht angezeigt)

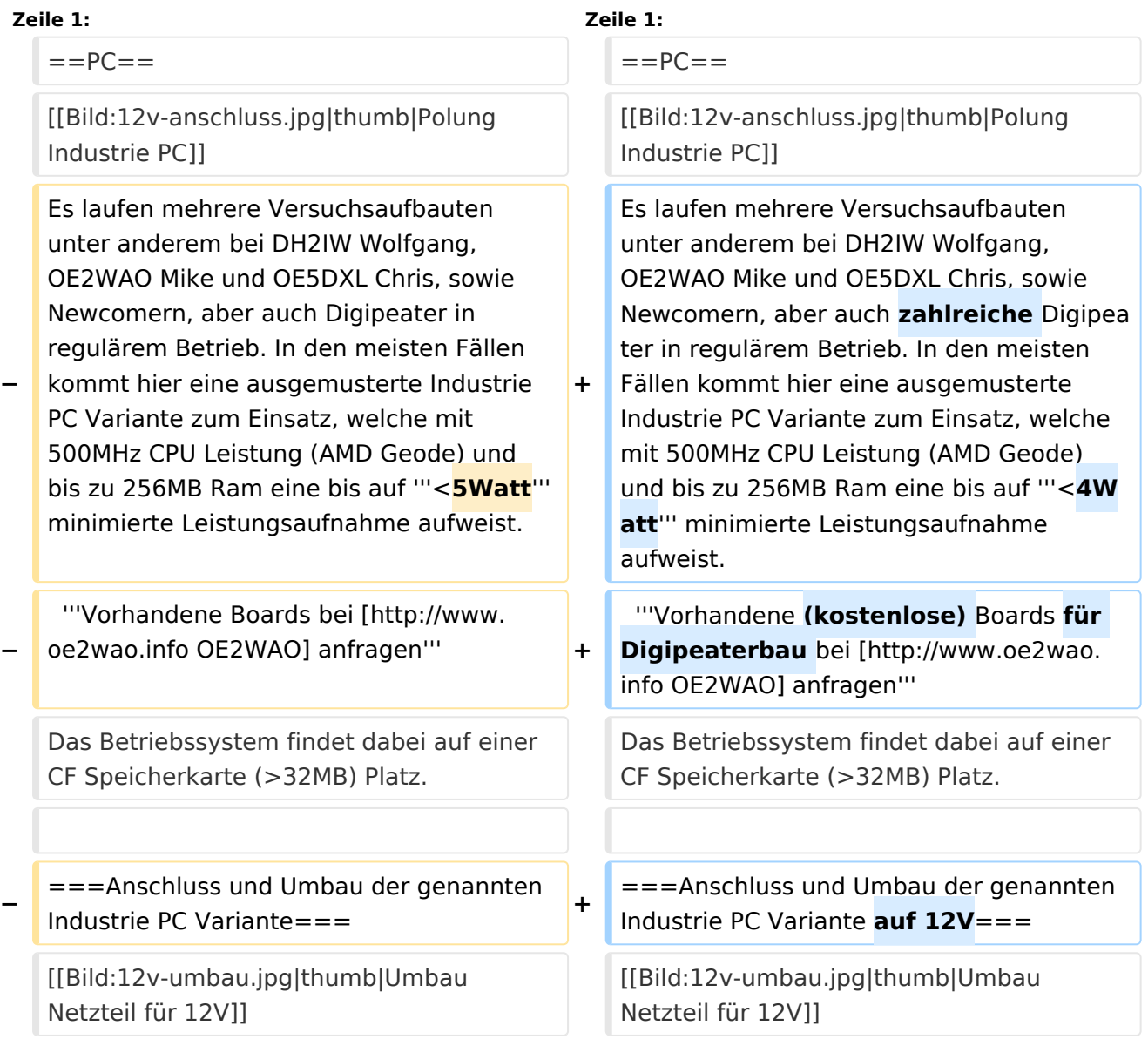

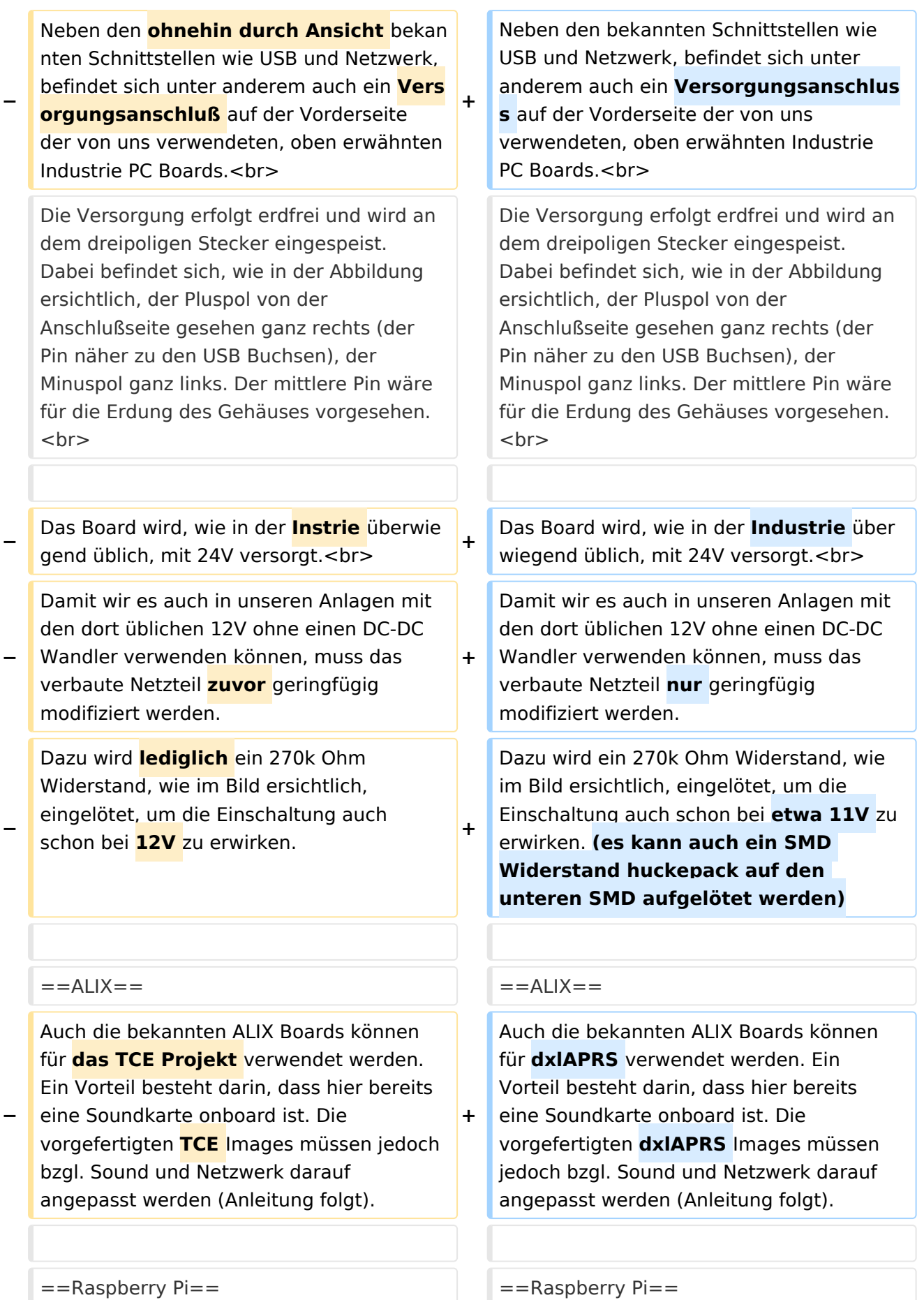

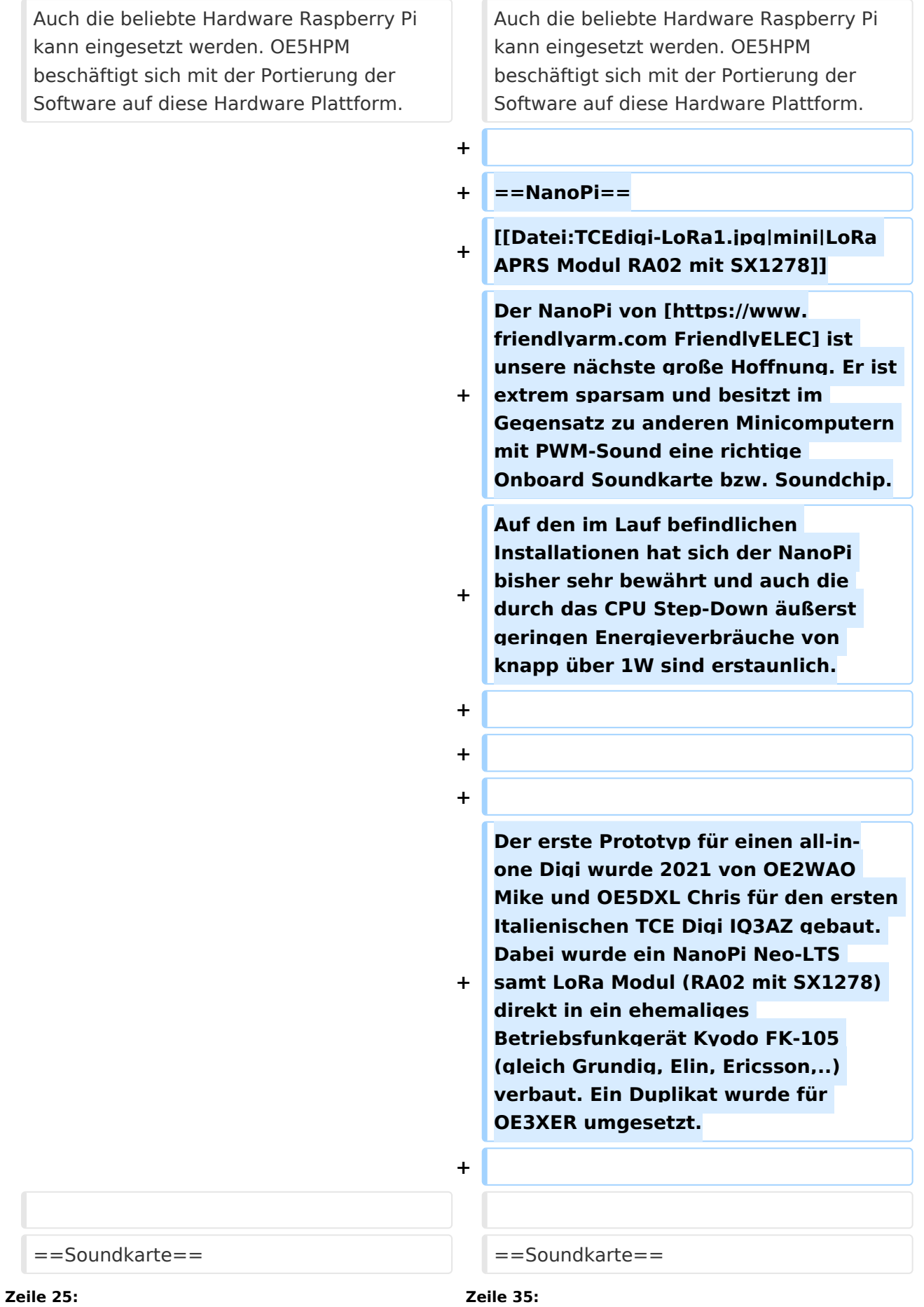

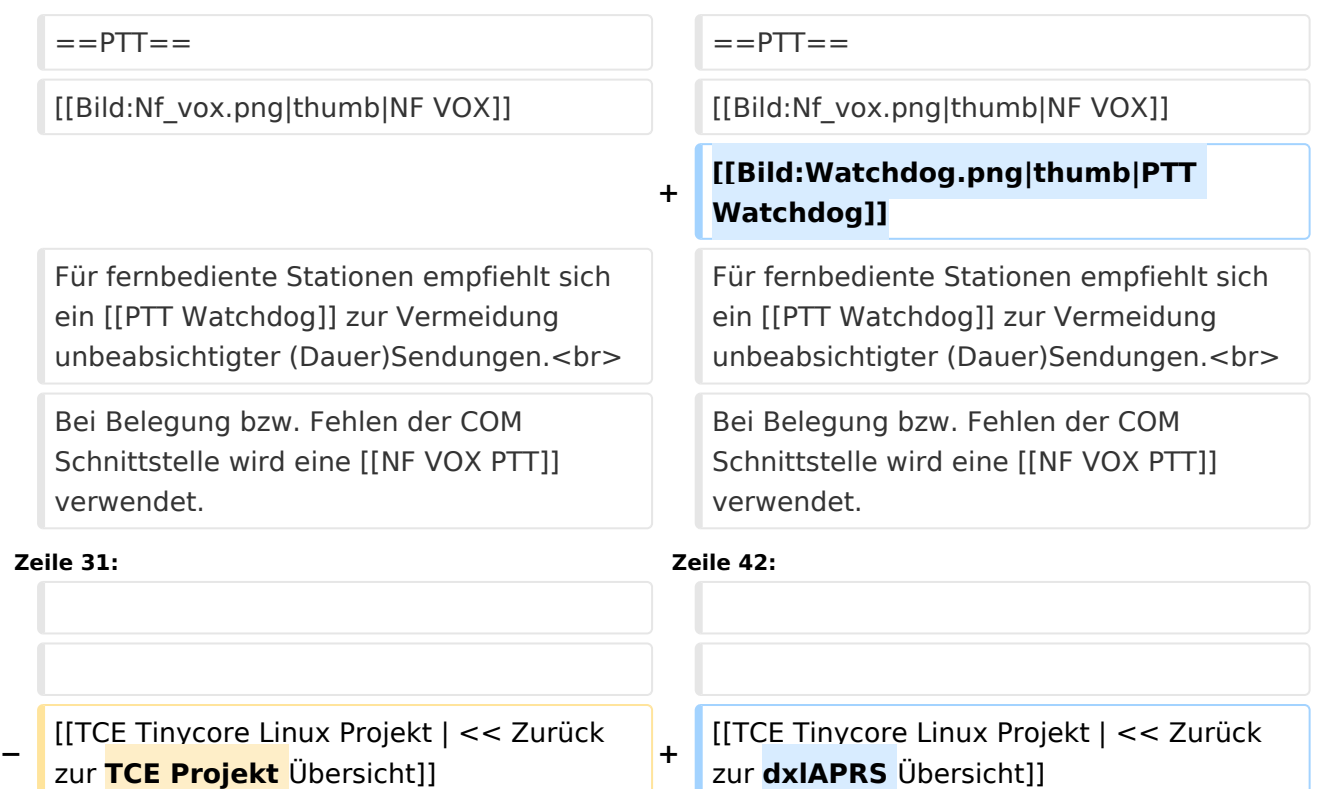

## Aktuelle Version vom 7. Mai 2022, 10:36 Uhr

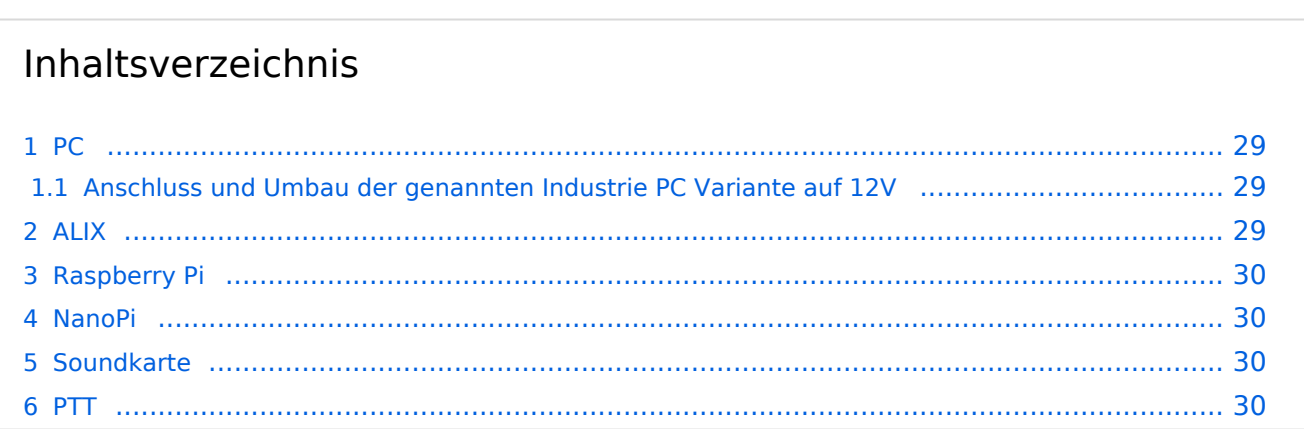

## <span id="page-28-0"></span>**PC**

Es laufen mehrere Versuchsaufbauten unter anderem bei DH2IW Wolfgang, OE2WAO Mike und OE5DXL Chris, sowie Newcomern, aber auch zahlreiche Digipeater in regulärem Betrieb. In den meisten Fällen kommt hier eine ausgemusterte Industrie PC Variante zum Einsatz, welche mit 500MHz CPU Leistung (AMD Geode) und bis zu 256MB Ram eine bis auf **<4Watt** minimierte Leistungsaufnahme aufweist.

**Vorhandene (kostenlose) Boards für Digipeaterbau bei [OE2WAO](http://www.oe2wao.info) anfragen**

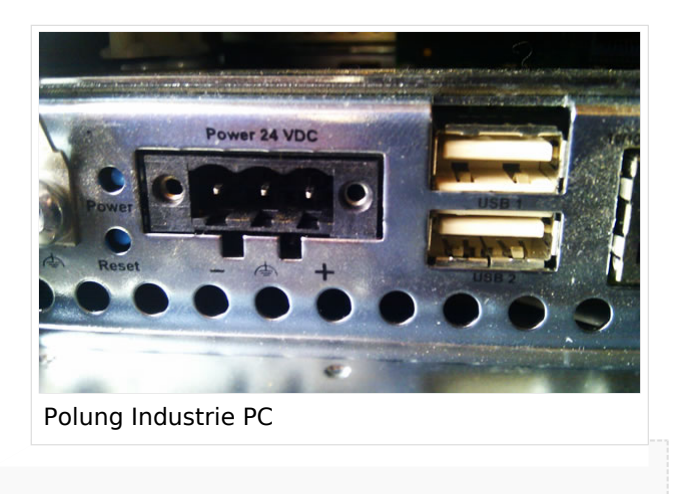

Das Betriebssystem findet dabei auf einer CF Speicherkarte (>32MB) Platz.

## <span id="page-28-1"></span>**Anschluss und Umbau der genannten Industrie PC Variante auf 12V**

Neben den bekannten Schnittstellen wie USB und Netzwerk, befindet sich unter anderem auch ein Versorgungsanschluss auf der Vorderseite der von uns verwendeten, oben erwähnten Industrie PC Boards.

Die Versorgung erfolgt erdfrei und wird an dem dreipoligen Stecker eingespeist. Dabei befindet sich, wie in der Abbildung ersichtlich, der Pluspol von der Anschlußseite gesehen ganz rechts (der Pin näher zu den USB Buchsen), der Minuspol ganz links. Der mittlere Pin wäre für die Erdung des Gehäuses vorgesehen.

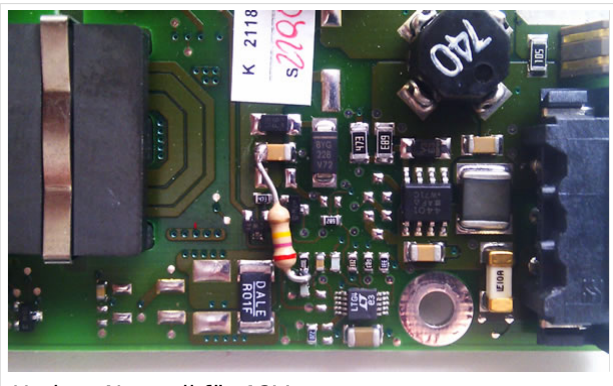

Umbau Netzteil für 12V

Das Board wird, wie in der Industrie überwiegend üblich, mit 24V versorgt.

Damit wir es auch in unseren Anlagen mit den dort üblichen 12V ohne einen DC-DC Wandler verwenden können, muss das verbaute Netzteil nur geringfügig modifiziert werden. Dazu wird ein 270k Ohm Widerstand, wie im Bild ersichtlich, eingelötet, um die Einschaltung auch schon bei etwa 11V zu erwirken. (es kann auch ein SMD Widerstand huckepack auf den unteren SMD aufgelötet werden)

## <span id="page-28-2"></span>ALIX

Auch die bekannten ALIX Boards können für dxlAPRS verwendet werden. Ein Vorteil besteht darin, dass hier bereits eine Soundkarte onboard ist. Die vorgefertigten dxlAPRS Images müssen jedoch bzgl. Sound und Netzwerk darauf angepasst werden (Anleitung folgt).

## <span id="page-29-0"></span>Raspberry Pi

Auch die beliebte Hardware Raspberry Pi kann eingesetzt werden. OE5HPM beschäftigt sich mit der Portierung der Software auf diese Hardware Plattform.

## <span id="page-29-1"></span>NanoPi

Der NanoPi von [FriendlyELEC](https://www.friendlyarm.com) ist unsere nächste große Hoffnung. Er ist extrem sparsam und besitzt im Gegensatz zu anderen Minicomputern mit PWM-Sound eine richtige Onboard Soundkarte bzw. Soundchip. Auf den im Lauf befindlichen Installationen hat sich der NanoPi bisher sehr bewährt und auch die durch das CPU Step-Down äußerst geringen Energieverbräuche von knapp über 1W sind erstaunlich.

Der erste Prototyp für einen all-in-one Digi wurde 2021 von OE2WAO Mike und OE5DXL Chris für den ersten Italienischen TCE Digi IQ3AZ gebaut. Dabei wurde ein NanoPi Neo-LTS samt LoRa Modul (RA02 mit SX1278) direkt in ein ehemaliges Betriebsfunkgerät Kyodo FK-105 (gleich Grundig, Elin, Ericsson,..) verbaut. Ein Duplikat wurde für OE3XER umgesetzt.

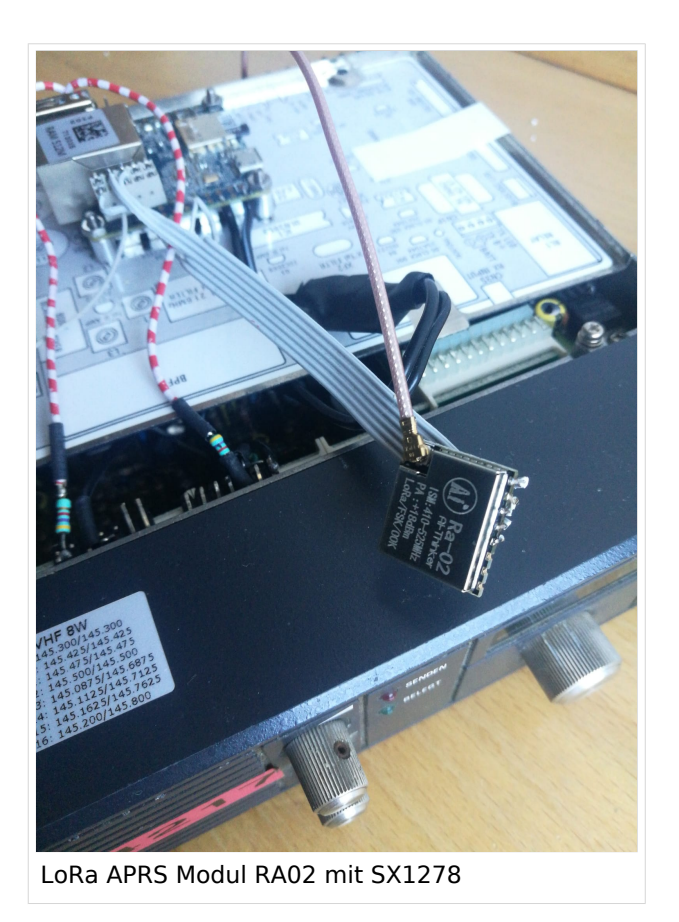

## <span id="page-29-2"></span>**Soundkarte**

Als Soundkarte für AFSK Betriebsarten wird, wenn keine Onboard Version verfügbar ist, eine externe USB Variante verwendet. Darauf zu achten ist, dass bei mehreren geplanten Kanälen, die Soundkarte über Stereo Anschlüsse verfügt, beim Ein- sowie Ausgang. Geeignete Karten lassen sich derzeit meist daran erkennen, dass sie über 3 Anschlüsse verfügen (Mikrofon, Line-In, Lautsprecher). Siehe [geeignete Soundkarten](#page-11-0).

### <span id="page-29-3"></span>PTT

Für fernbediente Stationen empfiehlt sich ein [PTT Watchdog](#page-20-0) zur Vermeidung unbeabsichtigter (Dauer)Sendungen.

Bei Belegung bzw. Fehlen der COM Schnittstelle wird eine [NF VOX PTT](#page-16-0) verwendet.

#### [<< Zurück zur dxlAPRS Übersicht](#page-30-0)

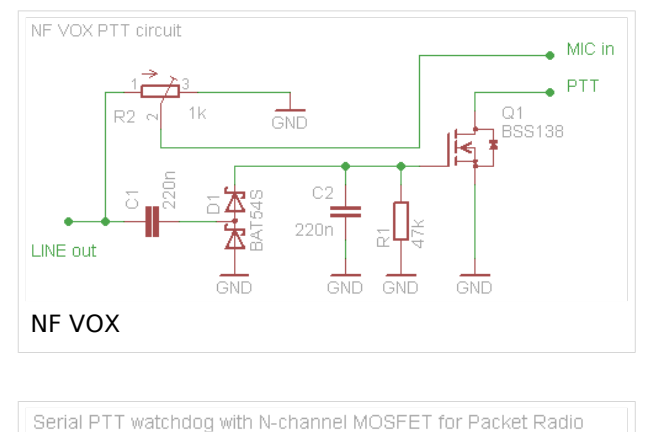

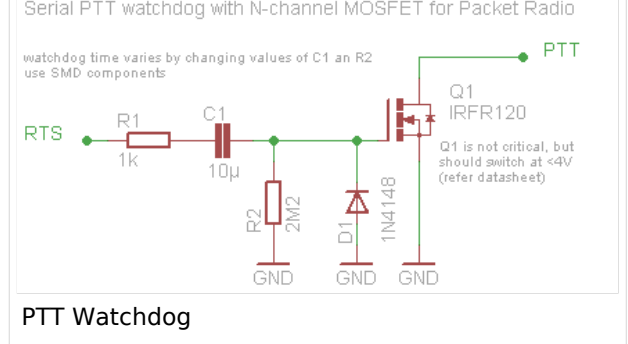

## <span id="page-30-0"></span>**TCE Hardware und TCE Tinycore Linux Projekt: Unterschied zwischen den Seiten**

[VisuellWikitext](https://wiki.oevsv.at)

**[\(Quelltext anzeigen\)](#page-24-0)** [OE2WAO](#page-7-0) ([Diskussion](https://wiki.oevsv.at/w/index.php?title=Benutzer_Diskussion:OE2WAO&action=view) | [Beiträge](https://wiki.oevsv.at/wiki/Spezial:Beitr%C3%A4ge/OE2WAO))  $K$  ( $\rightarrow$ PC)

**[Version vom 16. Oktober 2014, 12:25 Uhr](#page-24-0) [Aktuelle Version vom 8. Januar 2023, 14:](#page-30-0) [52 Uhr](#page-30-0) [\(Quelltext anzeigen\)](#page-30-0)** [OE2WAO](#page-7-0) [\(Diskussion](https://wiki.oevsv.at/w/index.php?title=Benutzer_Diskussion:OE2WAO&action=view) | [Beiträge\)](https://wiki.oevsv.at/wiki/Spezial:Beitr%C3%A4ge/OE2WAO) [Markierung](https://wiki.oevsv.at/wiki/Spezial:Markierungen): [Visuelle Bearbeitung](https://wiki.oevsv.at/w/index.php?title=Project:VisualEditor&action=view)

**Zeile 1: Zeile 1: − ==PC== + [[Kategorie:Digitaler Backbone]] −** [[**Bild**:**12v-anschluss. jpg|thumb|Polung Industrie PC**]] **<sup>+</sup>** [[**Kategorie**:**Digitale\_Betriebsarten**]] **− Es laufen mehrere Versuchsaufbauten unter anderem bei DH2IW Wolfgang, OE2WAO Mike und OE5DXL Chris, sowie Newcomern, aber auch Digipeater in regulärem Betrieb. In den meisten Fällen kommt hier eine ausgemusterte Industrie PC Variante zum Einsatz, welche mit 500MHz CPU Leistung (AMD Geode) und bis zu 256MB Ram eine bis auf '''<5Watt''' minimierte Leistungsaufnahme aufweist. + [[Kategorie:APRS]]**

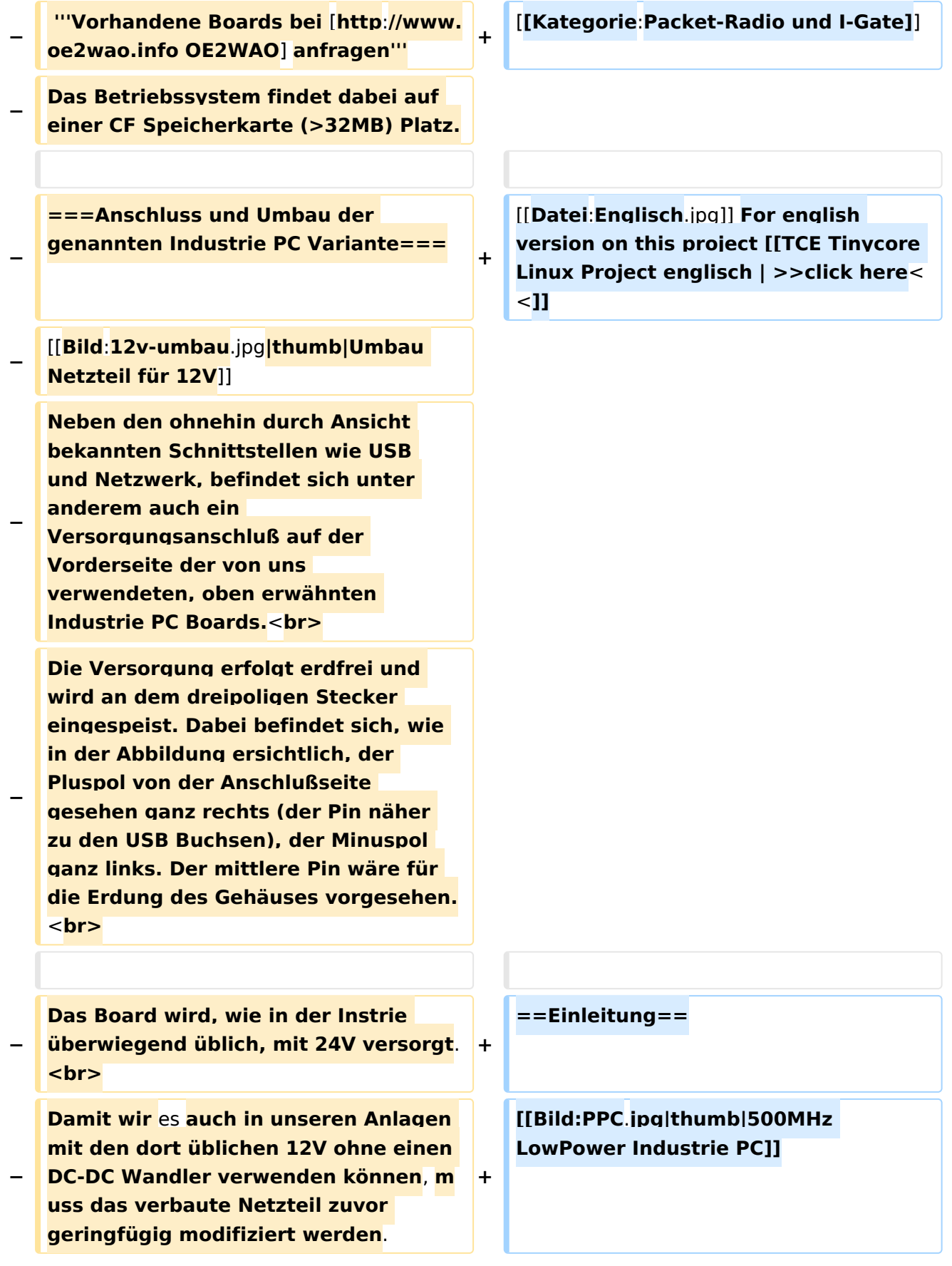

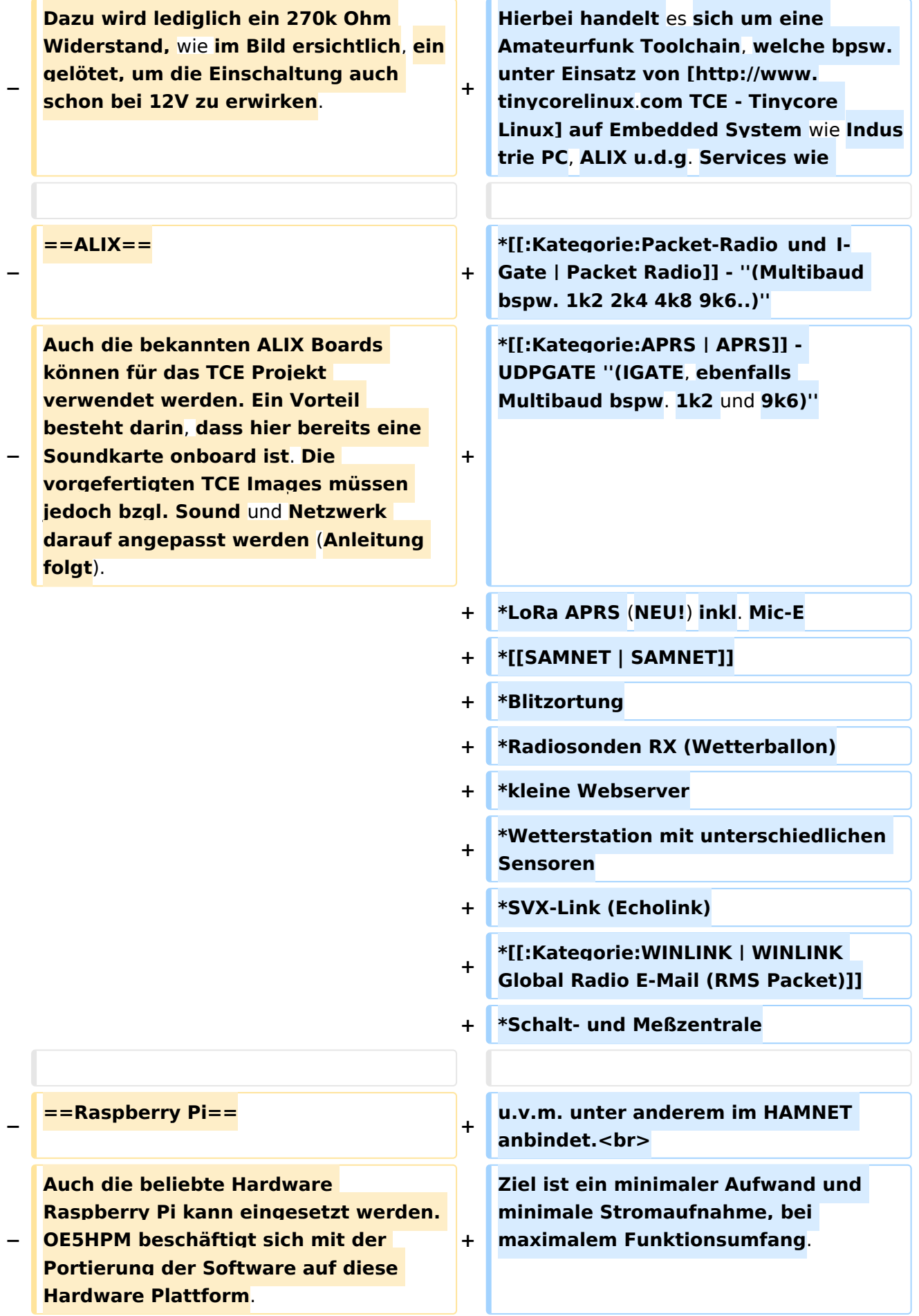

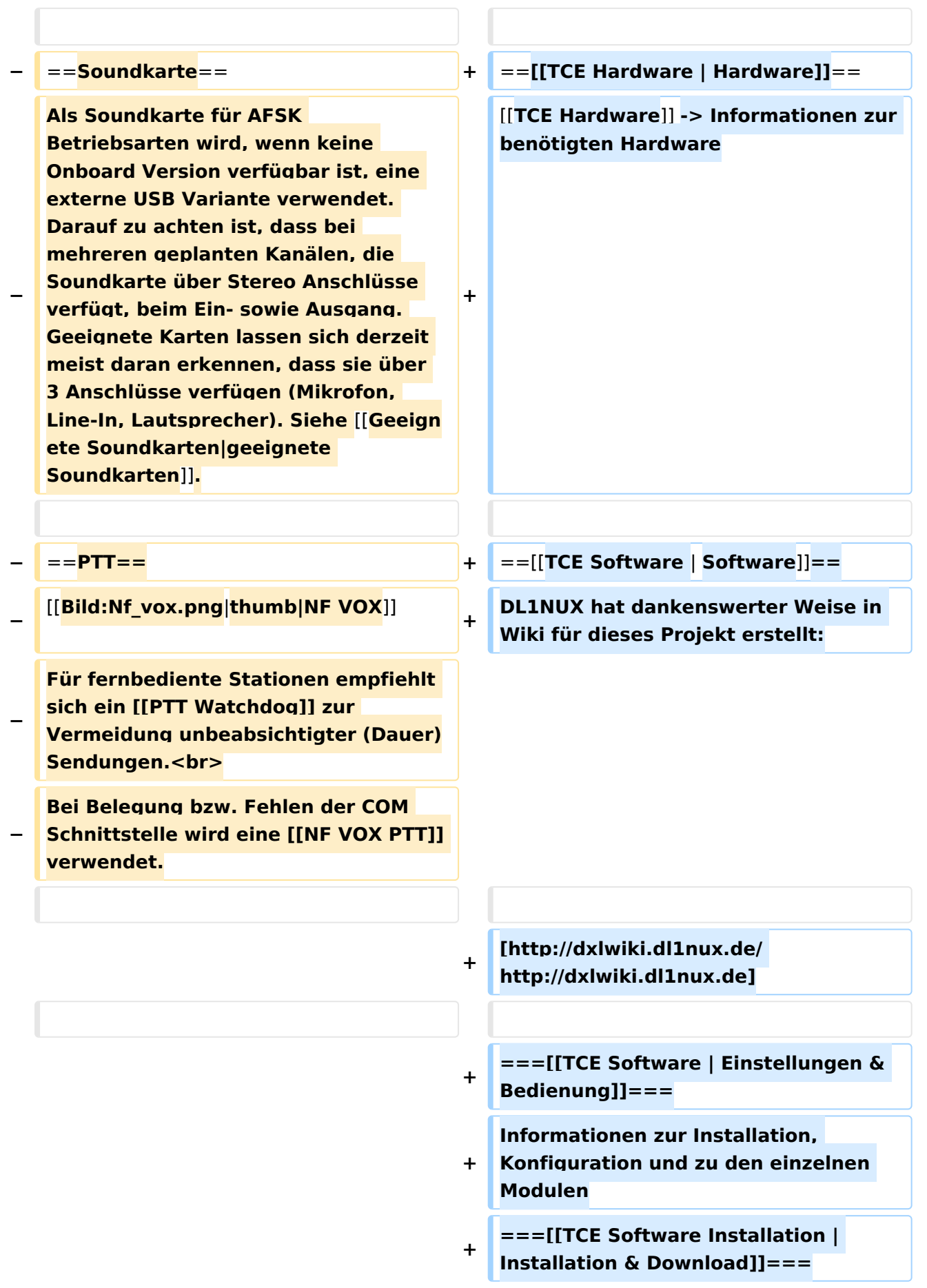

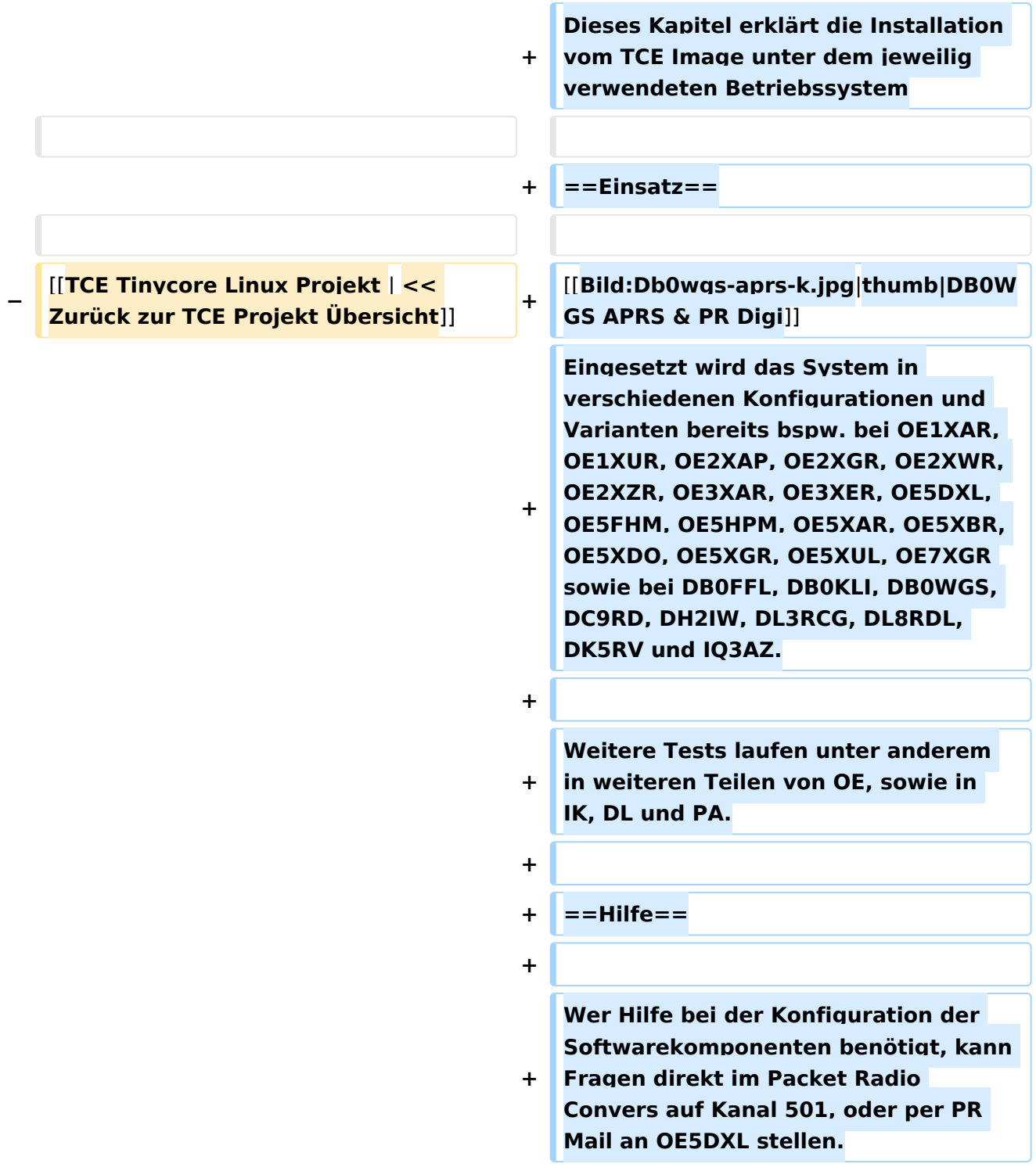

## Aktuelle Version vom 8. Januar 2023, 14:52 Uhr

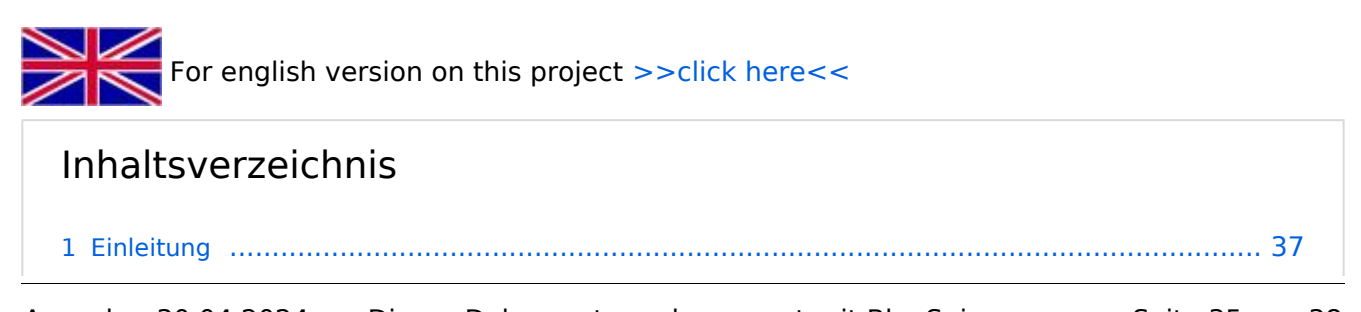

#### **TCE Hardware**

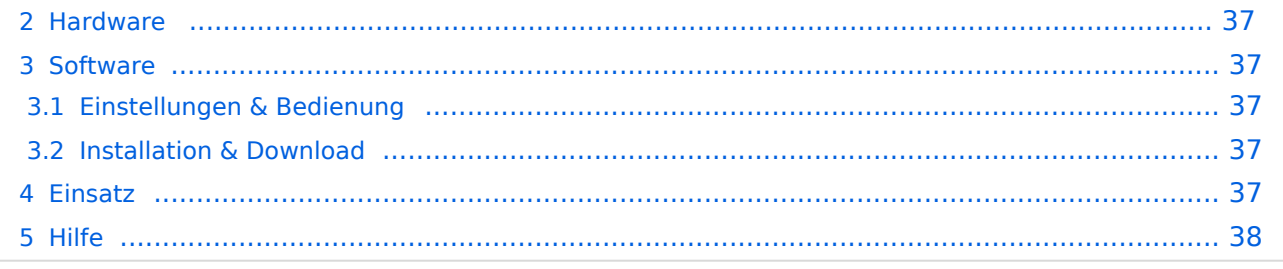

## <span id="page-36-0"></span>Einleitung

Hierbei handelt es sich um eine Amateurfunk Toolchain, welche bpsw. unter Einsatz von [TCE](http://www.tinycorelinux.com)  [- Tinycore Linux](http://www.tinycorelinux.com) auf Embedded System wie Industrie PC, ALIX u.d.g. Services wie

- [Packet Radio](https://wiki.oevsv.at/wiki/Kategorie:Packet-Radio_und_I-Gate)  *(Multibaud bspw. 1k2 2k4 4k8 9k6..)*
- [APRS](https://wiki.oevsv.at/wiki/Kategorie:APRS)  UDPGATE *(IGATE, ebenfalls Multibaud bspw. 1k2 und 9k6)*
- LoRa APRS (NEU!) inkl. Mic-E
- [SAMNET](https://wiki.oevsv.at/wiki/SAMNET)
- **•** Blitzortung
- Radiosonden RX (Wetterballon)
- kleine Webserver
- Wetterstation mit unterschiedlichen Sensoren
- SVX-Link (Echolink)
- [WINLINK Global Radio E-Mail \(RMS Packet\)](https://wiki.oevsv.at/wiki/Kategorie:WINLINK)
- Schalt- und Meßzentrale

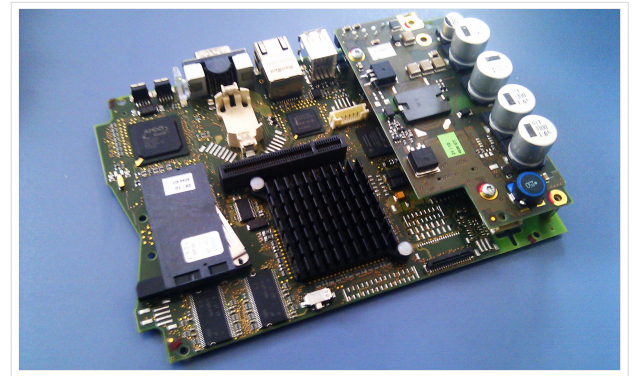

500MHz LowPower Industrie PC

u.v.m. unter anderem im HAMNET anbindet. Ziel ist ein minimaler Aufwand und minimale Stromaufnahme, bei maximalem Funktionsumfang.

### <span id="page-36-1"></span>**[Hardware](#page-24-0)**

[TCE Hardware](#page-24-0) -> Informationen zur benötigten Hardware

#### <span id="page-36-2"></span>**[Software](https://wiki.oevsv.at/wiki/TCE_Software)**

DL1NUX hat dankenswerter Weise in Wiki für dieses Projekt erstellt:

[http://dxlwiki.dl1nux.de](http://dxlwiki.dl1nux.de/)

#### <span id="page-36-3"></span>**[Einstellungen & Bedienung](https://wiki.oevsv.at/wiki/TCE_Software)**

Informationen zur Installation, Konfiguration und zu den einzelnen Modulen

#### <span id="page-36-4"></span>**[Installation & Download](https://wiki.oevsv.at/wiki/TCE_Software_Installation)**

Dieses Kapitel erklärt die Installation vom TCE Image unter dem jeweilig verwendeten Betriebssystem

#### <span id="page-36-5"></span>Einsatz

Eingesetzt wird das System in verschiedenen Konfigurationen und Varianten bereits bspw. bei OE1XAR, OE1XUR, OE2XAP, OE2XGR, OE2XWR, OE2XZR, OE3XAR, OE3XER, OE5DXL, OE5FHM, OE5HPM, OE5XAR, OE5XBR, OE5XDO, OE5XGR, OE5XUL, OE7XGR sowie bei DB0FFL, DB0KLI, DB0WGS, DC9RD, DH2IW, DL3RCG, DL8RDL, DK5RV und IQ3AZ.

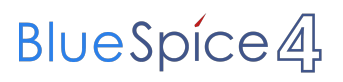

Weitere Tests laufen unter anderem in weiteren Teilen von OE, sowie in IK, DL und PA.

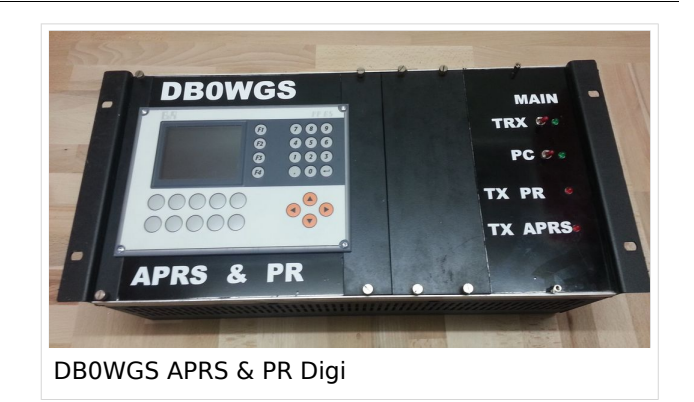

### <span id="page-37-0"></span>Hilfe

Wer Hilfe bei der Konfiguration der Softwarekomponenten benötigt, kann Fragen direkt im Packet Radio Convers auf Kanal 501, oder per PR Mail an OE5DXL stellen.